# **Jukka Ikävalko Varjo AR/VR -lasien silmänliiketunnistusteknologian hyödyntäminen VR-peleissä**

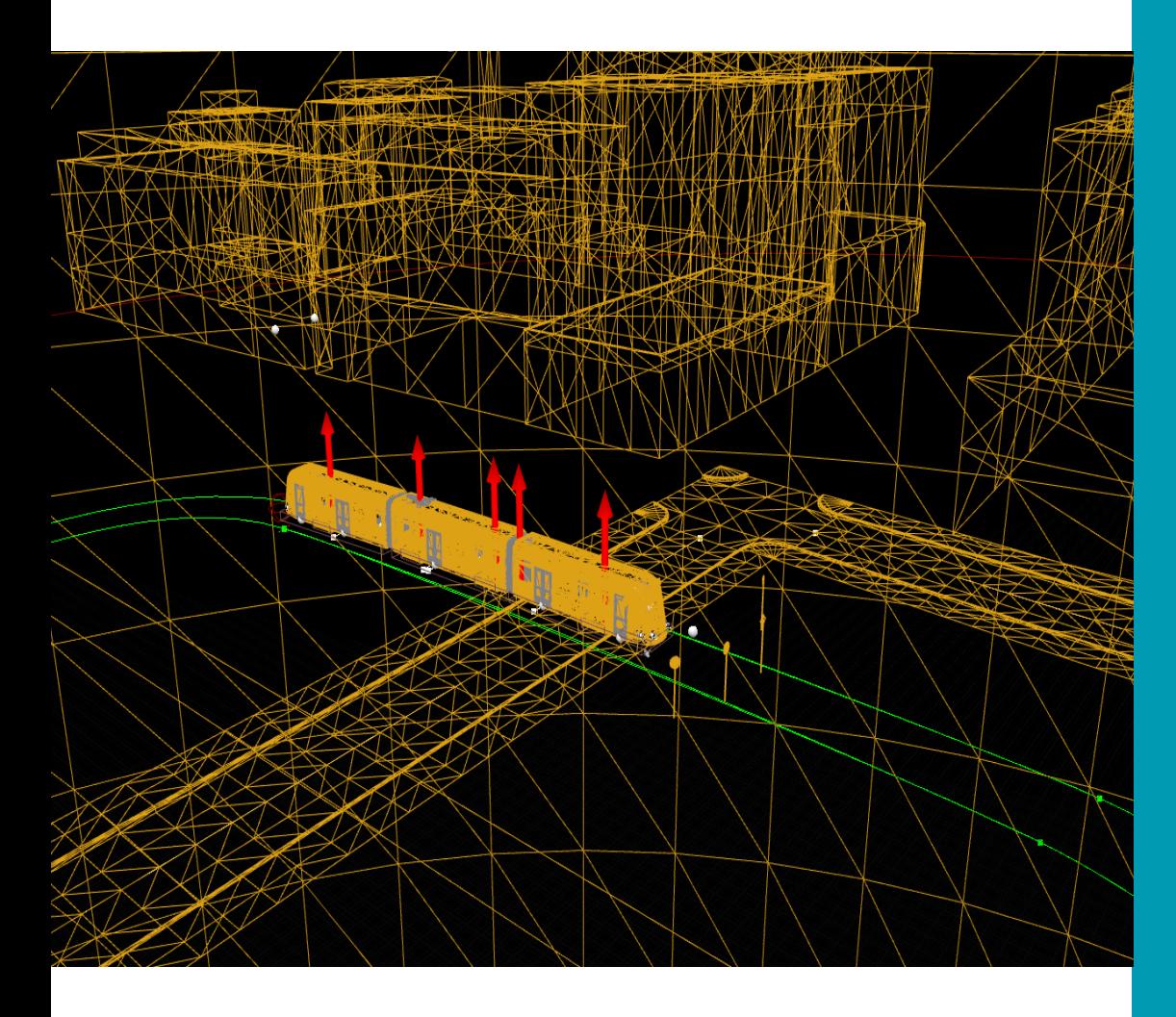

Peliala Tietojenkäsittelyn koulutus Kevät 2021

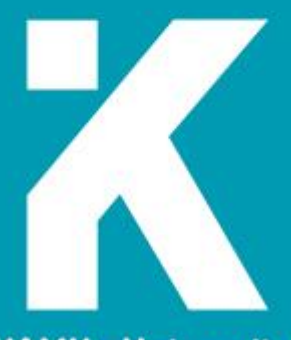

**KAMK - University**<br>of Applied Sciences

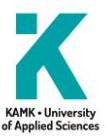

# **Tiivistelmä**

**Tekijä(t)**: Ikävalko Jukka

**Työn nimi:** Varjo AR/VR -lasien silmänliiketunnistusteknologian hyödyntäminen VR-peleissä

**Tutkintonimike:** Tietojenkäsittelyn koulutus, peliala

**Asiasanat:** Virtuaalitodellisuus, silmänliikkeen seuraus, Varjo XR-1

Tämä opinnäytetyö tutkii Varjo XR-1 -virtuaalilasien sisältämän silmänliiketunnistuksen käyttömahdollisuuksia virtuaalipelien kehityksessä. Työn toimeksiantajana toimii Kajaanin ammattikorkeakoulussa Clever Simulation Entertainment (Clever SE). Tarkoituksena on testata Varjon tarjoamaa teknologiaa ja rakentaa testausta varten simulaatioympäristö, jonka avulla käyttäjän reaktioaikoja voidaan mitata.

Varjo XR-1 -laite on ensimmäinen virtuaalisten sovellusten ja pelien käyttöön tarkoitettu laite, joka tarjoaa tarkan 20/20-näkökykyä vastaavan näytön. Tämän lisäksi se tallentaa tietoa käyttäjän silmänliikkeistä kahdella kameralla, jotka kalibroituvat lähes automaattisesti kullekin käyttäjälle sopivaksi.

Testikäyttöön tarkoitettu simulaatioympäristö toteutettiin SmartTram-simulaation 3D-malleja ja työkaluja hyödyntämällä. Ympäristön rakentamisen lisäksi XR-1:n ominaisuuksia hyödyntäen ohjelmoitiin luokkia, jotka keräävät tietoa ympäristöstä ja hyödyntävät käyttäjän silmän liikkeitä muodostamaan kuvan siitä, minne käyttäjä on luonut katseensa.

Laitteen testaamista varten järjestettiin kaksi testauspäivää, johon osallistuivat Clever SE:n omat työntekijät. Testipäiviltä kerätty data kirjattiin ylös ja sen perusteella voidaan pohtia Varjon silmänliiketunnistusominaisuuden tarpeellisuutta. Jos ominaisuus katsotaan tarpeelliseksi, voidaan simulaatiota varten ohjelmoituja luokkia siirtää tuleviin projekteihin pienellä vaivalla.

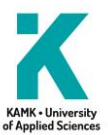

# **Abstract**

**Author(s):** Ikävalko Jukka

**Title of the Publication:** Utilizing Varjo AR/VR Headset's Eye Tracking Technology for VR Games

**Degree Title:** Bachelor of Information Technology, Business Information Technology

**Keywords:** Virtual reality, eye-tracking, Varjo XR-1

The object of this thesis is to examine the use of eye-tracking technology of Varjo XR-1 headset in virtual game development. The commissioner of this thesis is Clever Simulation Entertainment (Clever SE) which works under Kajaani University of Applied Sciences. The aim is to test the technology provided by Varjo and build a simulation environment where it's possible to measure reaction times of a user.

Varjo XR-1 headset is the first VR equipment suitable for developing virtual games and software which has a display that corresponds to 20/20 eyesight. On top of that, it records eye movement data with two cameras that calibrate almost automatically for each user.

Simulation environment for testing was achieved using assets like 3D-models and tools from another project SmartTram, also developed by Clever SE. Some software classes were programmed to benefit XR-1's eye-tracking features. They were used to measure where the user has gazed upon and to create a picture of surroundings using this data.

Employees of Clever SE participated in test sessions that were organised on two separate days. The data collected from participants were recorded and analysed for future consideration of the usage of the XR1 device. If the eye-tracking feature proves to be useful, the existing software classes can be used for future projects, as well.

## **Alkusanat**

Tämän opinnäytetyön tilasi Clever Simulation Entertainment (Clever SE), joka tarjosi käyttööni Varjo XR-1 -headsetin, laitteelle soveltuvan tarpeeksi tehokkaan ja oikeilla komponenteilla varustetun tietokoneen sekä työskentelytilat.

SmartTram on alun perin Clever SE:n kehittämä simulaatioympäristö, joka perustuu Tampereen kaupungin pohjalta luotuun mallinnukseen sekä fyysisten laskutoimitusten perusteella toimivaan raitiovaunumalliin. Vaikka kaupungin malli ja raitiovaunuun liittyvät laskukaavat ovat Clever SE:lle ennalta tarjottuja, on ympäristön luonti ja logiikan ohjelmointi on kokonaisuudessaan Clever SE:n käsialaa.

Kiitos vielä Clever SE:llä työskentelevälle Pyry Kosolalle, joka auttoi ohjelmointityön alkuun pääsemisessä. Vaikka valtaosa ohjelmoinnista onkin lopulta omaa käsialaani, alkuvaikeudet saatiin hoidettua hänen aloittamansa pohjaluokan avulla.

# Sisällys

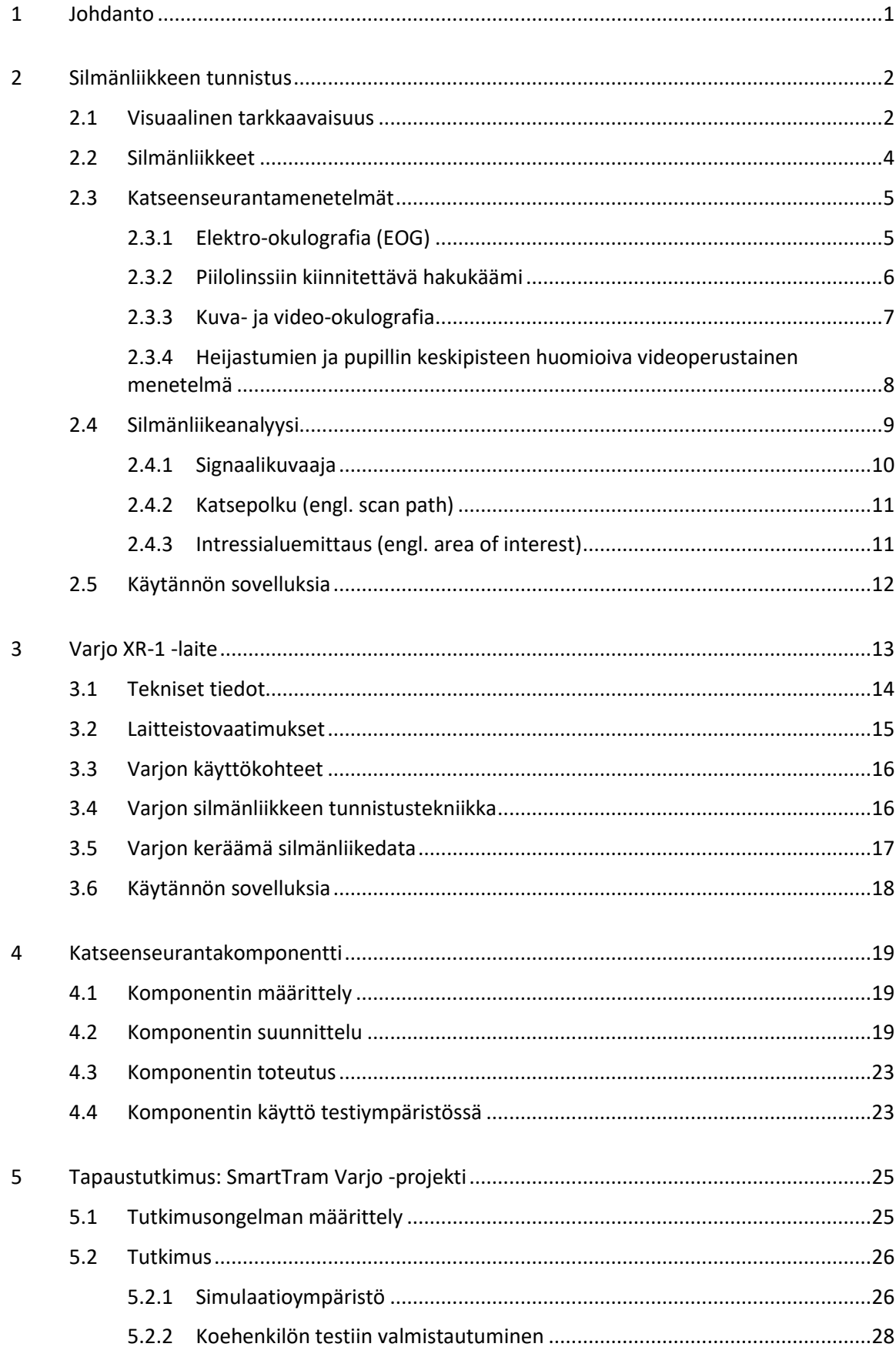

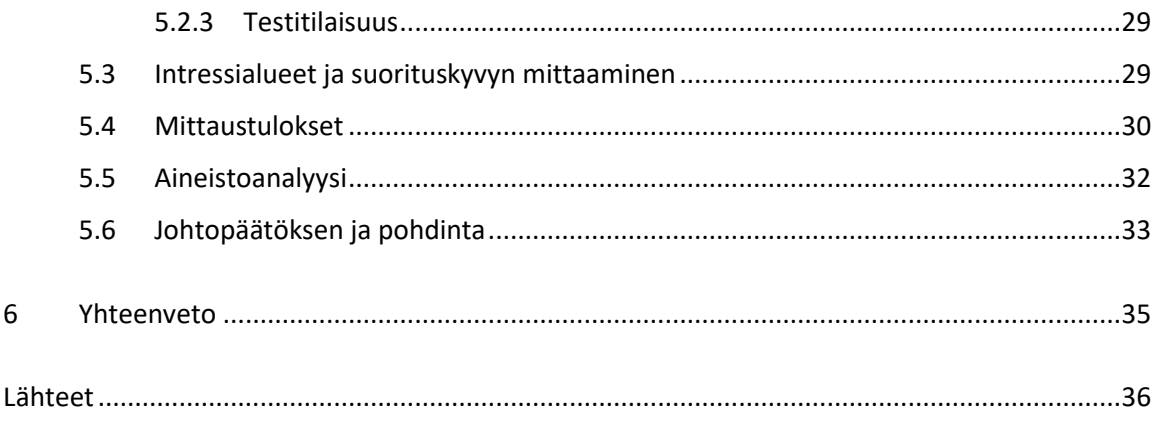

# **Symboliluettelo**

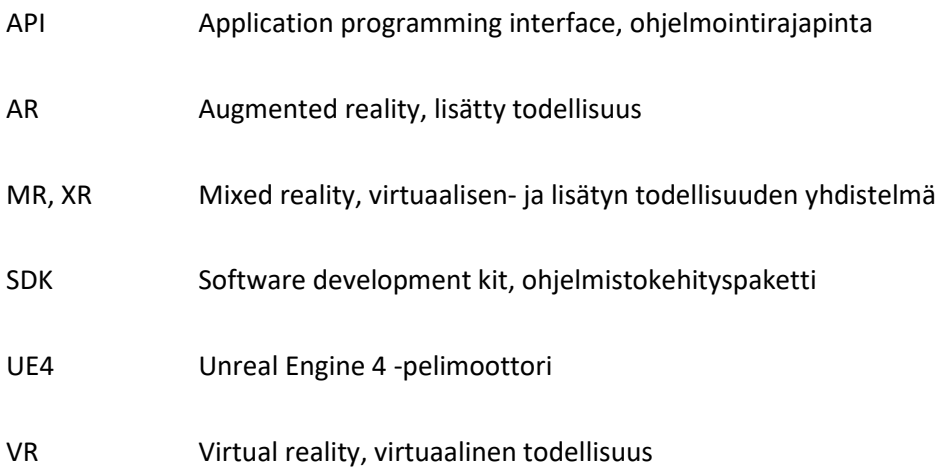

#### <span id="page-7-0"></span>1 Johdanto

Virtuaalitodellisuus yhdistetään usein peleihin ja pelaamiseen, mutta sen käyttökohteet ovat tekniikan kehittymisen myötä laajentuneet myös niin kutsuttuihin hyötypeleihin, kuten simulaatioihin, opetukseen ja käytännön sovelluksiin. Suomalainen Varjo-yhtiö julkaisi 2019 XR-1 laitteen, joka tuo mukaan virtuaalisten sovellusten kehittämisen avuksi silmänliikkeen tunnistuksen. Tällaista tekniikkaa voidaan hyödyntää virtuaaliympäristöissä esimerkiksi suorituskyvyn mittaukseen ja kerätä tietoa siitä, mihin elementteihin käyttäjän katse kohdistuu tai toisin sanoen minkälaiset harhautukset kiinnittävät hänen huomionsa.

Opinnäytetyön tavoitteena on valjastaa käyttöön Varjon virtuaalilasien silmänliiketunnistustekniikka ja laatia ominaisuuden kokeilua varten virtuaalinen ympäristö, jossa tekniikkaa hyödynnetään käyttäjän reaktioaikojen mittaamiseen yllättävien tilanteiden edessä. Tätä varten järjestetään testipäiviä, jolloin koehenkilö astuu raitiovaunun hyttiin ja yrittää välttää vaarallisia tilanteita tasoristeyksissä.

Opinnäytetyön toimeksiantajana toimii Kajaanin ammattikorkeakoulun alla työskentelevä Clever Simulation Entertainment. Clever SE tarjoaa työn tekemistä varten työskentelytilan, Varjo XR-1 headsetin sekä tarpeeksi tehokkaan koneen laitteen kohtuullista käyttöä varten. Toimeksiantajan sanelemat testivaatimukset laitteen käyttöä koskien tarjoavat mahdollisuuden tehdä tutkimusta, jonka toteuttamiseen liittyy pelkän ohjelmointityön lisäksi myös psykologiaa ja ihmisen anatomiaa. Opinnäytetyön toinen luku käsittelee tästä syystä ihmisen huomiokykyä ja esittelee silmänliikkeitä koskevaa termistöä. Esittelen myös silmänliiketunnistuksen terminologiaa XR1 laitteen ymmärtämiseksi, joka esitellään kolmannessa luvussa teknisten ominaisuuksien ja vaatimusten kera.

Neljännessä luvussa esitellään toimeksiantajan tilaaman katseenseurantakomponentin vaatimukset ja sekä opinnäytetyötä varten ohjelmoidun silmänliiketunnistusohjelmiston toimintaa. Viides luku määrittää tutkimusongelman ja esittelee tutkimuksessa käytettävän simulaatioympäristön. Kappale määrittelee myös kerättävän datan muodon, joka esitetään myöhemmin visuaalisesti kuvaajien avulla.

Viimeisessä luvussa pohditaan silmänliiketutkimuksen käyttömahdollisuuksia, johon käytännön ponnahduslautana toimii opinnäytetyötä varten tehty tutkimus.

#### <span id="page-8-0"></span>2 Silmänliikkeen tunnistus

#### <span id="page-8-1"></span>2.1 Visuaalinen tarkkaavaisuus

Ihmisen visuaalista tarkkaavaisuutta on tutkittu yli vuosisadan ajan. Alkuvaiheessa tarkkaavaisuutta on tutkittu yksinkertaisissa näköhavainnoissa ja koehenkilöiden kokemusten kautta. Nykyään tarkkaavaisuuden tutkinta yhdistelee useita tieteenaloja psykofysiikasta tietojenkäsittelytieteisiin (Duchowski, 2017, 4).

Duchowski kuvailee visuaalisen tarkkaavaisuuden historiaa kysymysten missä, mitä ja kuinka avulla kirjassaan Eye Tracking Methodology. Fyysikko ja filosofi Herman Von Helmhortzin (1821– 1894) alun perin jo 1800-luvulla aloittaman tutkimuksen mukaan ihmisten tarkkaavaisuus kiinnittyy luontaisesti uusiin asioihin. Hän pani merkille, että ihminen pystyy huomioimaan asioita ääreisnäössään liikuttamatta silmiään, toisin sanoen luomatta katsettaan kohdetta päin. Von Helmholtz keskittyi pääasiassa siihen, minne ihmisen huomio keskittyy eli missä asiat ovat hänen huomionsa piirissä. (Duchowski, 2017, 4.)

William Jamesin (1842–1910) mukaan huomio on mielen kykyä irrottaa yksittäinen ajatus useamman yhtäaikaisen objektin ja ajatusten juoksun joukosta. Ajatuksemme tekee tilaa keskittymisemme kohteelle vähentämällä huomiota ei-tärkeistä asioista ja lisäämällä keskittymistä huomioimaamme kohteeseen. Huomio on vastakohta häiriötekijälle. (James, 1918, 917–918.)

James määrittelee tarkkaavaisuuden olevan henkilön paneutumista huomionsa kohteeseen: mitä hän katsoo, mikä on tarkasteltavan kohteen tarkoitus tai mitkä ovat hänen odotuksensa. "Missä" ja "mitä" jakavat visuaalisen tarkkaavaisuutemme tarkan näkemisen alueelle ja ääreisnäön piiriin, tässä järjestyksessä (Duchowski, 2017, 5).

Ihmisen suorittaessa visuaalista hakutehtävää, hänen silmänsä toimivat jossain määrin määrätietoisesti, eikä niinkään satunnaisesti (Duchowski, 2017, 5). Tämä tarkoittaa, että ihmisen havaitessa ääreisnäössään jotakin tavallisesta tilanteesta poikkeavaa, hän luo katseensa tätä kohdetta päin. Anne Treisman kollegoineen kutsuu tällaista ilmiötä pop-up -efektiksi (Duchowski, 2017, 266.)

James J. Gibson (1907–1979) ehdotti, että ihmisen ennakkoasenne määrittelee, miten hän reagoi näkemäänsä. Ennakkoasenne vaikuttaa siihen, missä hän näkee asiat ja mitä hän ajattelee niissä nähneensä. Kuvitellaan esimerkiksi tilanne, jossa koehenkilö lukee ääneen listan sanoja, jotka kuvailevat esinettä ennaltamäärätystä aihepiiristä. Koehenkilö tulkitsee tahallisesti väärinkirjoitetun sanan "sael" tarkoittavan joko "seal" (suom. hylje) tai "sail" (suom. masto) riippuen, oliko heidän aihepiirinsä "eläimet" vai "laivat." (Duchowski, 2017, 5–6.)

Alfred L. Yarbus (1914–1986) tutki huomasi silmänliiketutkimuksessaan, että tutkittavan henkilön katse kiinnittyi kuvassa niihin seikkoihin, jotka hänen mielestään saattoivat sisältää tärkeää tietoa havainnoinnin kannalta. Kohteet, joita hän ei katsonut eivät sisältäneet tutkittavan mielestä tällaista tietoa (Yarbus, 1967, 171–175).

Kuvassa 1 on tuloksia kokeesta, jonka Yarbus järjesti tutkiessaan silmänliikkeitä. Tutkittavan henkilön piti etsiä teoksesta "The Visitor" tietoa, joka vastaa henkilölle esitettyihin ennakkokysymyksiin. Tulokset vihjaavat, että koehenkilön visuaalisen tarkkaavaisuus hakeutuu alueille, jotka heidän mielestään tarjoavat lisätietoa annetun tehtävän mukaisesti.

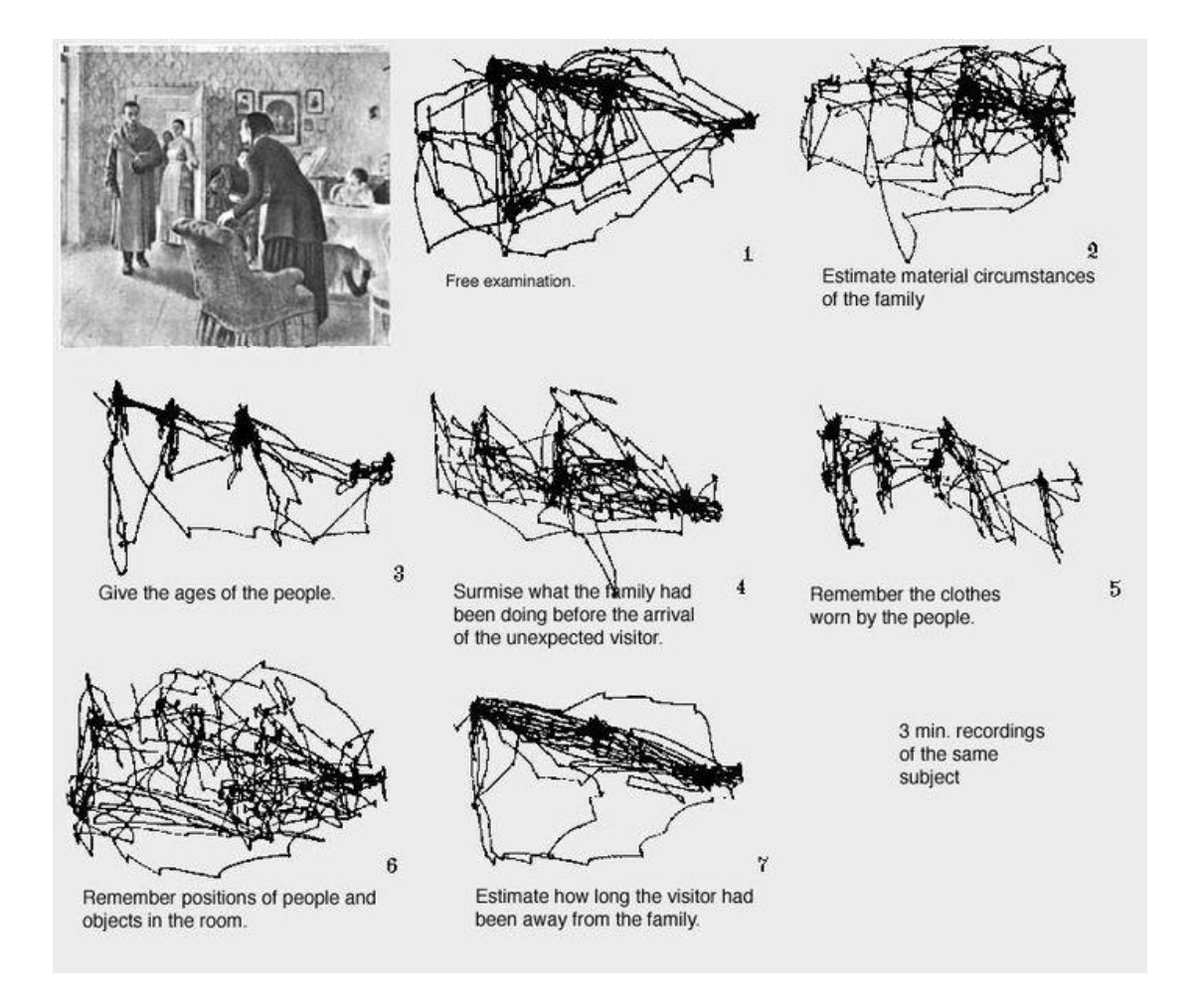

Kuva 1. Kooste Alfred L. Yarbusin visuaalisen tarkkaavaisuuden tutkimuksesta (Lucs-kho, 2007)

#### <span id="page-10-0"></span>2.2 Silmänliikkeet

Silmänliikkeet voidaan jakaa pääasiallisesti kahteen osaan niiden toimintatavan perusteella. Näitä ovat silmän näennäisen vakaa paikallaan olo eli fiksaatio ja silmän liikkuessa fiksaatiosta toiseen tapahtuva sakkadi. Näiden lisäksi liikkuvaa kohdetta seurattaessa tapahtuu niin kutsuttu sulava takaa-ajoliike. Silmävärve kuvaa ilmiötä, jossa silmä kompensoi pään liikettä vakaan katseen saavuttamiseksi ja aiheuttaa silmän nykimisliikettä.

Sakkadit (engl. saccade) ovat nopeita silmänliikkeitä kahden fiksaation välissä. Sakkadin kesto on tavallisesti kymmenestä sataan millisekuntia. Silmien asento luonnottomia ääriasentoja lukuun ottamatta ei vaikuta sakkadien kestoon. Ainoastaan sakkadin amplitudi eli matka vaikuttaa niiden kestoon (Yarbus, 1967, 131).

Sakkadien arvellaan olevan stereotyypistettyjä sekä ballistia. Stereotyypistyminen tarkoittaa sakkadin toistuvaa kulkemista saman liikeradan mukaan. Ballistisuudella viitataan havaintoihin, joiden mukaan silmänliike on ennaltaohjelmoitu siten, että sakkadia ei voi pysäyttää kesken matkan fiksaatiosta toiseen (Duchowski, 2017, 40–41).

Fiksaatioiksi (engl. fixation) kutsutaan lyhyitä pysähdyksiä, kun silmä pysyy näennäisen paikallaan eli keskittyminen kiinnittyy tarkasteltavaan kohteeseen. Noin 90 % katseluajastamme kuluu fiksaatioihin (Duchowski, 2017, 15). Todellisuudessa silmän fiksaatioissa esiintyy kuitenkin väreilyä, harhailua ja mikrosakkadeita. Näitä pieniä liikkeitä voidaan pitää silmänliikkeen ohjausjärjestelmän kohinana, kun katsetta koitetaan pitää pakallaan. Tällainen mikroliike tapahtuu enimmillään viiden asteen katselukulman alueella (Duchowski, 2017, 44).

Fiksaatiot tapahtuvat tarkan näkökentän alueella, josta koostuu lähes puolet aivojemme keräämästä visuaalisesta informaatiosta. Tarkan näön alue on kuitenkin vain noin 8 % koko näkökenttämme koosta (Bergstrom & Schall, 2014, 5).

Sakkadit ja fiksaatiot on helpointa havaita tekstiä lukevan henkilön silmiä tarkkaillessa. Silmät eivät liiku lukuhetkellä tasaisesti vaan liikkuvat sanasta toiseen sakkadien avulla. Lukijan silmät pysähtyvät fiksaation ajaksi sanan päälle noin 250 millisekunnin ajaksi, kunnes siirtyvät seuraavan sanan kohdalle.

Takaa-ajo (engl. smooth pursuit) tapahtuu silmän seuratessa liikkuvaa kohdetta. Riippuen katseltavan kohteen etäisyydestä, silmä pystyy täsmäämään liikenopeutensa tarkkailtavan kohteen nopeuden mukaan (Duchowski, 2017, 43). Silmän takaa-ajoliikettä voi kokeilla asettamalla käsi eteen suoraksi silmien korkeudelle ja nostamalla yksi sormi pystyyn. Takaa-ajoliike tapahtuu, kun kättä liikutetaan edestakaisin ja silmät seuraavat sormea päätä liikuttamatta.

Silmävärve (engl. nystagmus) vakauttaa katsetta pään liikkeiden aikana. Optokineettinen silmävärve on tyypillisesti vaakasuuntainen silmän nykimisliike, jolloin sakkadit kompensoivat silmän tasaista takaa-ajoliikettä (Duchowski, 2017, 45). Silmävärveen aiheuttaa vestibulo-okulaarinen refleksi, joka on lähtöisin korvakäytävästä päätä liikuttaessa. Patologinen silmävärve on tahdosta riippumaton nykivä silmänliike, joka heikentää näkökykyä. (Jutila & Hirvonen, 2013.)

#### <span id="page-11-0"></span>2.3 Katseenseurantamenetelmät

Silmänliikkeitä ja katseen suuntaa mittaavaa laitetta kutsutaan katseenseurantalaitteeksi. Tapaa, jolla silmänliikkeitä seurataan, kutsutaan katseenseurantamenetelmiksi. Erilaiset katseenseurantamenetelmät voidaan jakaa neljään kategoriaan niiden toimintatavan perusteella: Elektro-okulografia, piilolinssiin kiinnitettävään hakukäämi, kuva- ja video-okulografia sekä heijastumien ja pupillin keskipisteen huomioivaan videoperustainen menetelmä.

Katseenseurantatekniikat voidaan karkeasti jakaa kahteen kategoriaan. Ensimmäiseen kuuluvat tekniikat mittaavat silmän sijaintia suhteessa päähän. Tämä tarkoittaa, että pään on pysyttävä täysin paikallaan esimerkiksi puremalla pöytään pultattua suukapulaa mittauksen aikana, jotta pään liikkeet eivät sotke mittaustuloksia. Jälkimmäiseen kuuluvat tekniikat mittaavat silmän suuntaa avaruudessa ja pään asento sekä katseen lähtöpiste (engl. "point of regard") otetaan huomioon. (Duchowski, 2017, 48.)

Elektro-okulografia, piilolinssiin kiinnitettävät laitteet ja kuva- ja video-okulografiaan kuuluvat menetelmät eivät ota huomioon pään asentoa, ellei pään asentoa mitata erikseen. Uudemmat videopohjaiset sarveiskalvon heijastumaan perustuvat menetelmät sen sijaan huomioivat myös pään liikkeet, sillä mittauslaitteet ovat usein päähän kiinnitettyjä, kuten esimerkiksi virtuaalilasit. (Duchowski, 2017, 48.)

## <span id="page-11-1"></span>2.3.1 Elektro-okulografia (EOG)

Elektro-okulografia seuraa silmän asentoa mittalaitteiden avulla. Silmän ympärille asetettavat elektrodit mittaavat pieniä sähköpotentiaalin muutoksia silmäkuopan lihaksista (kuva 2).

Elektro-okulografia menetelmänä on kehitetty yli 40 vuotta sitten ja on yhä käytössä laajalti. (Duchowski, 2017, 50.)

EOG-laitteistot tyypillisimmin mittaavat vain horisontaalista liikettä ja mittauslaitteet kärsivät silmän ympärillä olevien lihasten aiheuttamasta häiriökohinasta. Vaikka laitteiden näytteenottotahti on varsin tiheä, niiden tarkkuus on muita tapoja kehnompi silmän harhailun takia. (Holmqvist et al., 2011.)

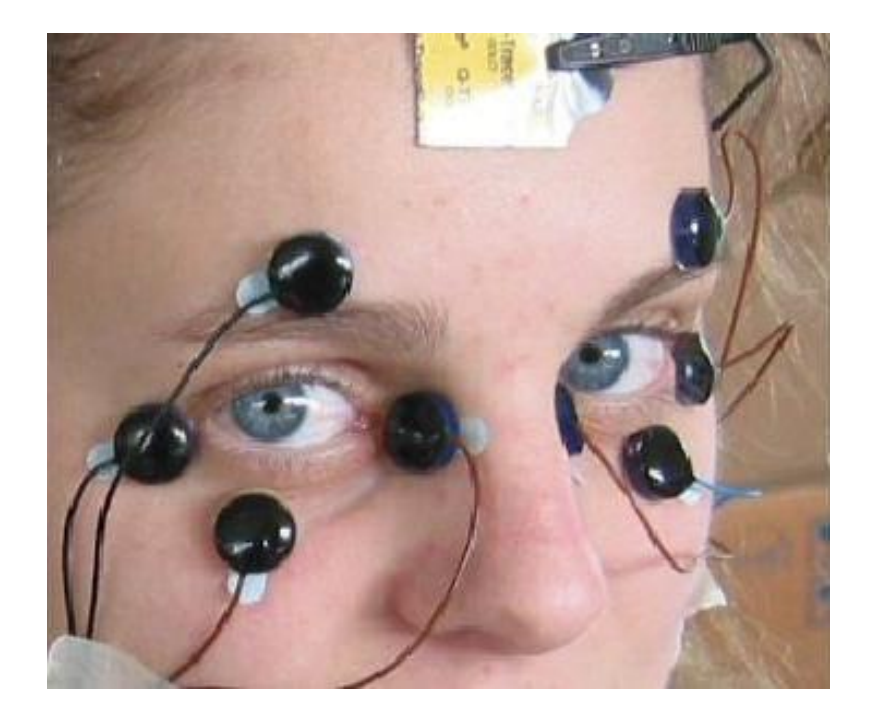

Kuva 2. Elektro-okulografia. Anturit mittaavat silmän liikkeitä. (Thankachan, 2018, 13.)

# <span id="page-12-0"></span>2.3.2 Piilolinssiin kiinnitettävä hakukäämi

Tarkimmin silmänliikkeitä mittaava laite on kiinni suoraan piilolinssissä, joka asetetaan silmän päälle (kuva 3). Piilolinssin päälle voidaan asettaa esimerkiksi hakukäämi, jonka liikkeitä mitataan sähkömagneettisessa kentässä. Sähkömagneettinen kenttäkehikko asetetaan myös linssin päälle.

Vaikka piilolinssiin asetettavat laitteet antavat tarkimpia mittaustuloksia, niitä on epämukava käyttää. Laitteet ovat tarkoituksellisen suuria ja niiden asentaminen silmän päälle vaatii tarkkaa työtä. (Duchowski, 2017, 51.)

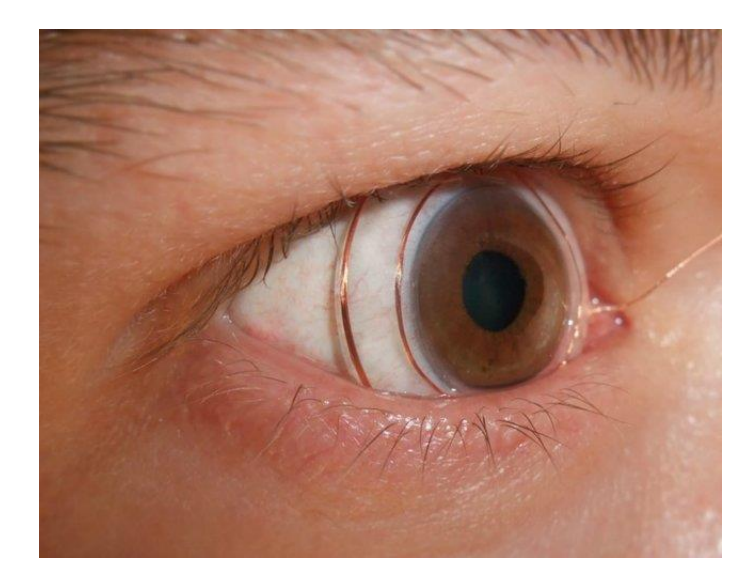

Kuva 3. Piilolinssiin kiinnitettävä hakukäämi. (Thankachan, 2018, 13.)

# <span id="page-13-0"></span>2.3.3 Kuva- ja video-okulografia

Kuva- ja video-okulografialla tarkoitetaan menetelmää, jossa silmän liikkeitä tutkitaan joko kuvien tai videon (sarja kuvia) perusteella (kuva 4). Yleensä pään on pysyttävä paikallaan tutkimuslaitteistoon nähden, minkä takia jotkin laitteet asetetaan kiinni koehenkilön päähän. Silmän läheisyyteen asetetaan pieni valonlähde, jolloin pupilliin heijastuvan pilkkeen sijaintia voidaan kuvata ja tallennettua dataa käyttää hyödyksi tutkimuksessa.

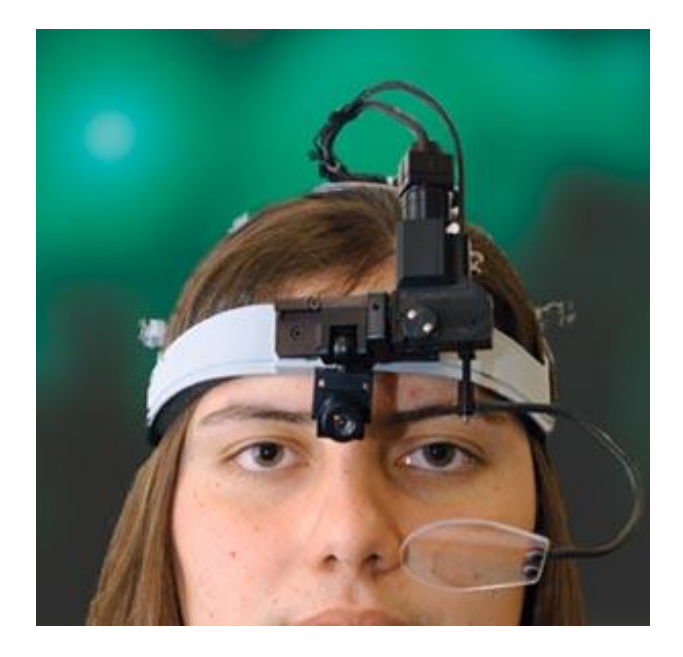

Kuva 4. Video-okulografiaa hyödyntävä päähän asetettava silmänliikkeen seuraaja. (Joabro17, 2007.)

Katseen sijaintia on kuitenkin monessa tapauksessa hankala seurata suoraan ja varsinainen työ tehdään jälkikäteen tallennetun kuvasarjan perusteella. Katseen kohde lasketaan silmään heijastuvat pilkkeen sekä pupillin ja silmän muodon perusteella käsin, mikä on hidasta ja herkkää virheille (kuva 5) (Duchowski, 2017, 52).

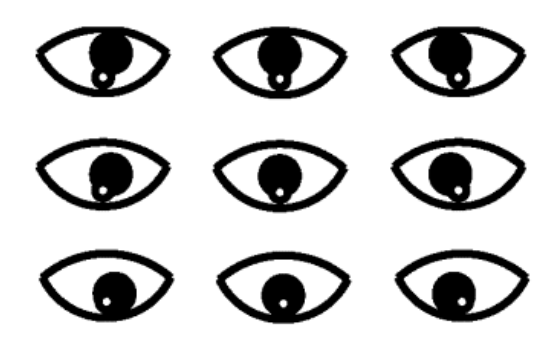

Kuva 5. Pupillin sijainti sekä pilke. (Xerostomus, 2017.)

# <span id="page-14-0"></span>2.3.4 Heijastumien ja pupillin keskipisteen huomioiva videoperustainen menetelmä

Nykyaikaiset mittauslaitteet kykenevät laskemaan katseen suunnan tarkasti hyödyntäen infrapunavaloa ja silmistä heijastuvia pilkkeitä. Laitteet voivat olla pöydällä lepääviä kameroita, kuten Gazepointin Researchin valmistama Gazepoint GP3 tai SR Researchin valmistama EyeLink II. Edellä mainittujen järjestelmien kamerat kuvaavat silmän sarveiskalvolle heijastuvaa infrapunavaloa ja kuvankäsittelyalgoritmit laskevat katseen lähtöpisteen korneaalisten heijastumien sekä pupillin keskipisteen avulla. Monitorin reunalle tai pöydälle asetettavat kamerat arvioivat lisäksi pään etäisyyttä ja asentoa suhteessa näyttöön. Lopulliseen katseen suunnan laskemiseen tarvitaan myös koehenkilön silmien kokoon ja muotoon perustuvaa kalibrointia. Näin ollen katseen suuntaa voidaan arvioida varsin luotettavasti.

Infrapunavalolla silmän rakenteeseen syntyvää neljää korneaalista heijastusta kutsutaan Purkinjen kuviksi niiden havainnoijan Jan Evangelista Purkyněn mukaan. Jotta silmän liikkeet voidaan erottaa päänliikkeistä, tarvitaan kaksi viitepistettä: ensimmäinen Purkinjen heijastus sekä pupillin keskipiste (kuva 6). Näin katseen lähtöpiste voidaan laskea, eikä pieni pään liike haittaa laskutoimituksia. (Duchowski, 2017, 52–55.)

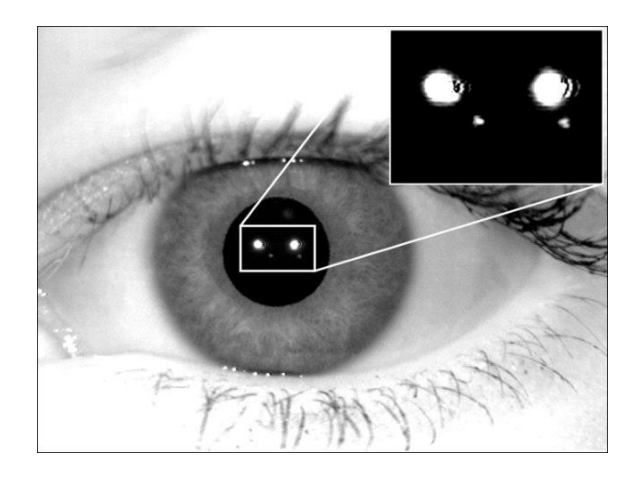

Kuva 6. Silmässä kimaltavat kaksi Purkinjen heijastusta. (Czajka, 2006.)

# <span id="page-15-0"></span>2.4 Silmänliikeanalyysi

Silmänliiketutkimuksen ja -analyysin päämääränä on kerätä tietoa koehenkilön tarkkaavaisuuden käyttäytymisestä. Silmänliikkeiden sijainnista tallennetaan kuvia, jotka syötetään kuvankäsittelyohjelmalle, joka laskee kalibrointitietojen ja heijastumien perusteella katseen lopullisen huomiopisteen. Yksi tallennettu informaationäyte voi siten pitää sisällään tallennuksen ajankohdan, sekä x- ja y-koordinaatit.

Yksinkertainen signaalikuvaaja ei välttämättä tarjoa tarpeeksi informaatiota, joten silmänliikkeiden vaativampaan analysoimiseen on kehitetty uusia menetelmiä. Eräs tällaisista menetelmistä jakaa silmän liikkeet kahteen kategoriaan havainnointitavan perusteella. Silmän liikkeiden koostuessa lyhyiden fiksaatioiden ja pitkien sakkadien sarjasta, kyseessä on ympäristöä (engl. ambient) tutkiskeleva tapa, kuten maisemien katselu. Jos taas fiksaatiot ovat pitkiä ja sakkadit lyhyitä, katse viittaa henkilön keskittymiseen (engl. focal), kuten kirjan lukuun. (Duchowski, 2017, 170.)

Silmänliikkeistä saatua tietoa voidaan analysoida ja esittää monella tavalla ja tärkeintä on valita kuhunkin tilanteeseen sopiva vaihtoehto. Signaalikuvaajaa ja katsepolkua hyödyntämällä arvioidaan sakkadien ja fiksaatioiden välistä suhdetta. Luotettavan tiedon keruu näillä menetelmillä sopii kuitenkin paremmin staattisen kaksiulotteisen kuvan kuten monitorilla olevien käyttöliittymäelementtien analysointiin, kuin kolmiulotteisen ympäristön objektien seuraamiseen. Intressialuemittaus edellä mainittujen menetelmien sijaan toimii paremmin virtuaalisessa ympäristössä, sillä datankeruu voidaan toteuttaa asettamalla seurattavat kohteet intressialueiksi. Näin ollen ne keräävät tietoa vain, kun käyttäjä luo niihin katseensa.

# <span id="page-16-0"></span>2.4.1 Signaalikuvaaja

Silmänliikkeestä saatu sijaintidata voidaan muuttaa signaaleiksi laskemalla x- ja y-koordinaatit yhteen ja esittämällä niistä saatu summa aikajanalla. Tämänkaltaisesta lineaarisesti suodatetusta materiaalista on mahdollista arvioida sakkadien ja fiksaatioiden vaihtelua, mutta siitä ei voi kertoa, minne koehenkilö on luonut katseensa. Se kuinka tarkasti sakkadien ja fiksaatioiden kestoa voidaan arvioida, riippuu silmänliikelaitteiston kuvantallentimen taajuudesta.

Ennen lopullisen signaalikartan esittelyä, raakatiedosta pitää poistaa ylimääräinen kohina. Kohinaa syntyy silmien luontaisesta väreilystä, silmien räpäytyksestä tai jos koehenkilön katse siirtyy tarkasteltavan kohdealueen ulkopuolelle. (Duchowski, 2017, 141–142.)

Kuva 7 esittää simuloidun silmänliikedatan muodostamaa signaalikuvaajaa. Lyhyt vaihteluväli kuvaa fiksaatioiden aikana tapahtuvia hyvin pieniä liikkeitä eli mikrosakkadeita, kun taas pitkät suorat linjat alussa ja lopussa vihjaavat sakkadiin. Sulavat takaa-ajoliikkeet muodostaisivat kuvaajaan pitkiä kaarevia linjoja. Silmän teoreettinen paikallaanolo muodostaisi suoran kuvaajalle vaakasuoran viivan.

Kuva 7. Signaalikuvaaja

<span id="page-17-0"></span>2.4.2 Katsepolku (engl. scan path)

Huomiopiste voidaan tallentaa yksinkertaisesti x- ja y-koordinaatteina, jolloin voimme graafisesti esittää koehenkilön katseen kulkemaa polkua pisteiden tai viivojen avulla (kuva 1). Viivan kuuluu olla yhtenäinen, jos silmänliikkeet pysyvät tallennusalueen sisäpuolella.

Tämänkaltainen datan esitys voi näyttää informatiiviselta, mutta emme voi tehdä suoria johtopäätöksiä ilman syvempää analyysia silmänliikkeiden sakkadeista ja fiksaatioista. Voimme kuitenkin nähdä nopeasti, minne koehenkilön katse on aika ajoin keskittynyt. Toisaalta taas kuvaajassa päällekkäin kulkevat viivat eivät kerro meille fiksaatioiden kestosta juuri mitään. (Duchowski, 2017, 7–8.)

Katsetta viivoilla merkittävästä katsepolusta on johdettavissa myös katsediagrammi, jossa sakkadit ja fiksaatiot merkitään kahdella erillisellä tavalla. Sakkadit kuvataan yhä viivojen avulla, mutta fiksaatiot kuvataan lyhyiden viivojen sijaan ympyränä, jonka suuruus riippuu fiksaation kestosta tietyllä alueella. Fiksaation tunnistava algoritmi kasvattaa näin ympyrän kokoa, mitä kauemmin henkilö keskittyy yhteen kohteeseen. Tämänkaltaisesta kuvakartasta voidaan arvioida, onko katsoja tutkiskellut kohdettaan suurpiirteisesti vai onko kyseessä yksityiskohtiin keskittyvämpi tarkastelutapa.

#### <span id="page-17-1"></span>2.4.3 Intressialuemittaus (engl. area of interest)

Intressialuemittauksella tarkoitetaan tiedonkeruutapaa, jossa tutkittavat kohteet määritellään ennalta ja katseenseurantalaitteistolla mitataan, kuinka kauan ja kuinka monta kertaa kutakin intressialuetta on katsottu. Intressialueet voidaan määritellä vapaasti käsin esimerkiksi tietokoneohjelman käyttöliittymän elementtien päälle. Ohjelmisto kerää tietoa niistä hetkistä, kun käyttäjän katse kohdistuu intressialueen päälle.

Intressialuemittauksen huonona puolena voidaan pitää sen kykenemättömyyttä erotella päällekkäisiä alueita, sillä katseen kohteen etäisyyttä on vaikea erotella kaksiulotteiselta pinnalta, kuten tietokoneen näytöltä (Orquin, Ashby, & Clarke, 2016). Virtuaalisessa ympäristössä ongelma on kuitenkin vähäisempi, sillä katseen suuntaa voidaan jäljittää säteensuuntauksen avulla. Luvussa 4.2 esitellään opinnäytetyötä varten toteutetun katseenseurantakomponentin tapa kerätä tietoa intressialueilta säteensuuntausta hyödyntämällä.

## <span id="page-18-0"></span>2.5 Käytännön sovelluksia

Silmänliiketutkimusta voidaan hyödyntää lukuisissa sovelluksissa tieteenalasta riippumatta. Neurotiede ja psykologia voivat hyödyntää silmänliiketutkimuksesta saatua tietoa näkötieteessä tai esteettisempää puolta tarkkailevassa taiteen tutkimisessa. Etenkin ihmisen lukutaitoa on tutkittu paljolti ja kuinka haemme tekstistä informaatiota, luemme nuotistoa tai käsittelemme kirjoittamaamme (Duchowski, 2017, 254–255).

Tekniikan ala voi hyödyntää tutkimusta koulutuskäytössä tai laitteistokehityksessä mittaamalla suorituskykyä ja reaktioaikoja. Tieliikenteessä tutkitaan erilaisten häiriötekijöiden vaikutusta liikenneturvallisuuteen. Markkinointi seuraa henkilön katseen puoleensa vetäviä kohteita ja sijoittaa tuotteet tai mainokset lähelle tällaista paikkaa. Tietojenkäsittelytiede taas tarjoaa työkalut katseen analysointiin ja toimii yhteistyössä muiden tieteenalojen kanssa monitieteellisten sovellusten parissa.

#### <span id="page-19-0"></span>3 Varjo XR-1 -laite

Varjon kehittämä Varjo XR-1 -virtuaalikypäräsetti (kuva 8) julkaistiin 3. joulukuuta 2019. Virtuaalilaitteen ero muihin sen aikaisiin saatavilla oleviin VR-laitteisiin on Varjon silmänliiketunnistusteknologia sekä äärimmäisen tarkat kahdesta osasta koostuvat linssit, jotka mukailevat ihmissilmän tarkan näön sekä ääreisnäön aluetta.

Virtuaalikypärän näyttöinä toimii kaksi näyttöparia, molemmille silmille. Suuremman kokonaisuuden muodostavat ääreisnäölle tarkoitetut kaksi 90 hertsistä, 1440x1600 resoluution AMO-LED-näyttöä, sekä tarkan näön alueelle tarkoitetut 60 hertsiset, 1920x1080 resoluution mikro-OLED-näytöt. Näkökentän laajuus on 87 astetta sekä pysty- että vaakasuuntaan.

Varjon Bionic Displayn™ resoluutio eli kuvatarkkuus vastaa silmän normaalia 20/20 näkökykyä. Jos koehenkilö seisoo virtuaalimaailmassa noin kuuden metrin (20 jalkaa) päässä Snellenin näkötestitaulusta, hän näkee lukea taulun alempia yhtä hyvin virtuaalisessa kuin todellisessa maailmassa. (Melakari, 2019.)

Virtuaalikypärän kaksi 12 megapikselin kameraa mahdollistavat kypärän käyttämisen myös sekoitetussa todellisuudessa. Kuva luodaan neljän datavirran avulla kahdesti molemmille silmille: ääreisnäölle tarkoitettu täydestä 12 megapikselin lähtökuvasta alaspäin skaalattu kuva sekä näön tarkalle alueelle tarkoitettu täyden resoluution kuvasta rajattu alue.

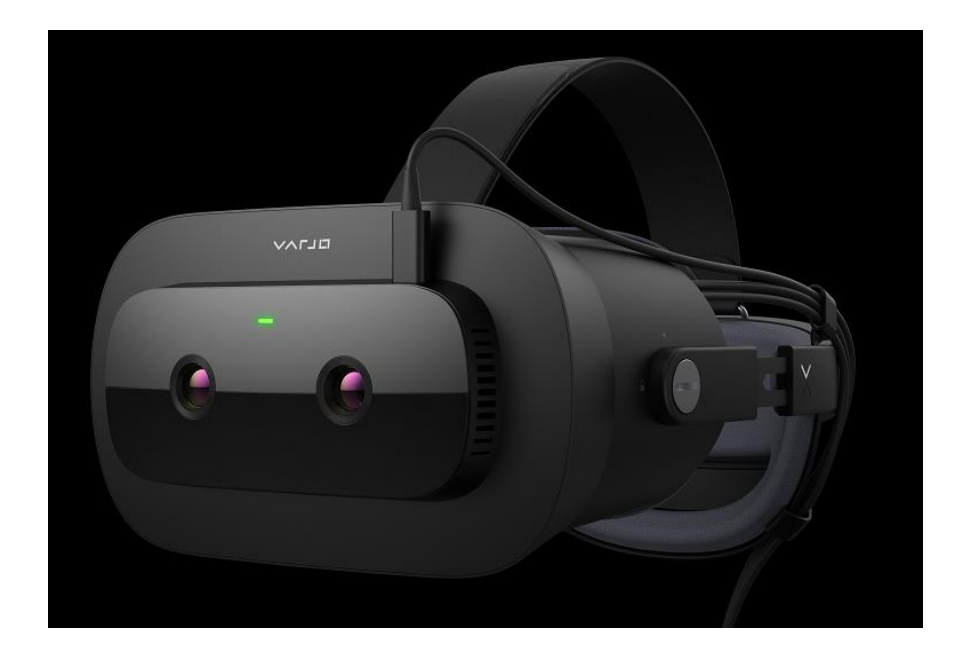

Kuva 8. Varjo XR-1 -laite. (Varjo, 2019)

# <span id="page-20-0"></span>3.1 Tekniset tiedot

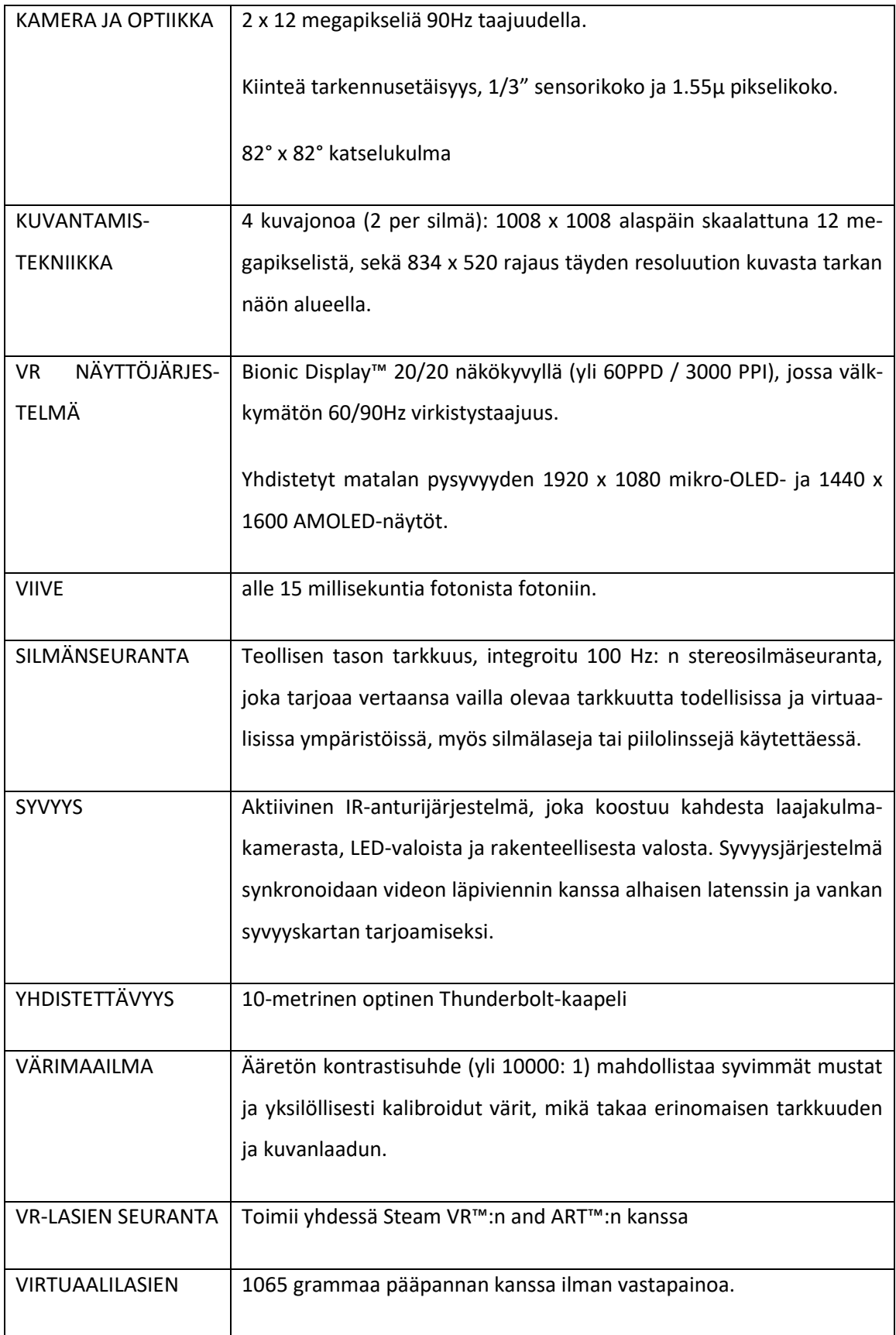

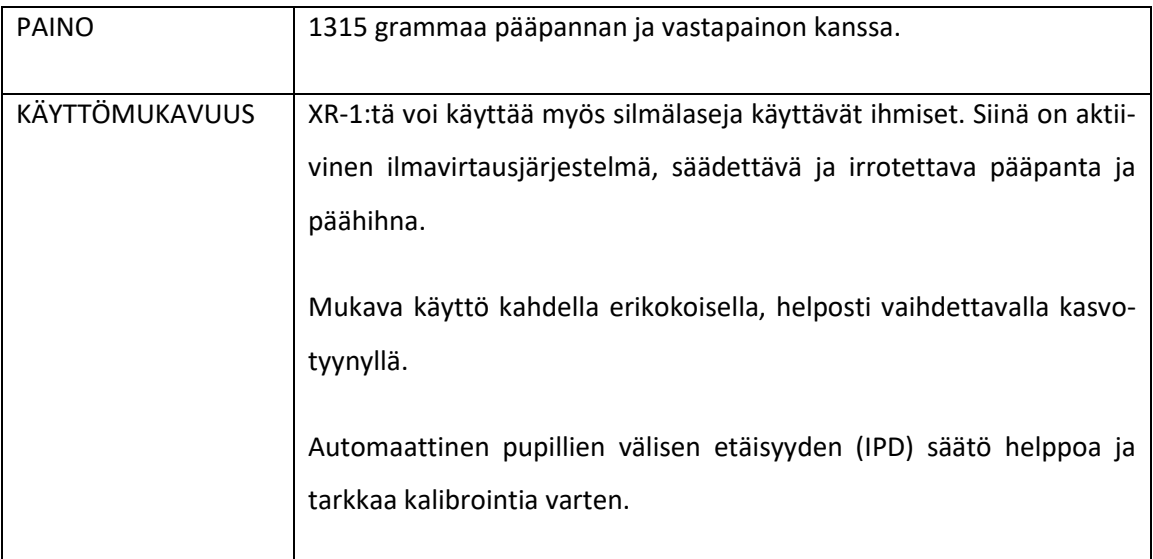

# <span id="page-21-0"></span>3.2 Laitteistovaatimukset

Varjo tarvitsee toimiakseen varsin tehokkaan tietokoneen, sillä kuva piirretään näytöille kahteen kertaan molemmille silmille, ääreis- sekä tarkan alueen näytölle. Tämän mahdollistaa kaksi kypärästä tietokoneeseen kytkettävää Display Port -kappelia. USB-kaapelin avulla siirretään muuta dataa, kuten tietoa katseen suunnasta. Lisätty todellisuus vaatii toimiakseen Thunderbolt 3 kaapelin, mutta jos laseja on tarkoitus käyttää vain virtuaaliympäristössä, Thunderboltin kytkentä ei ole pakollista.

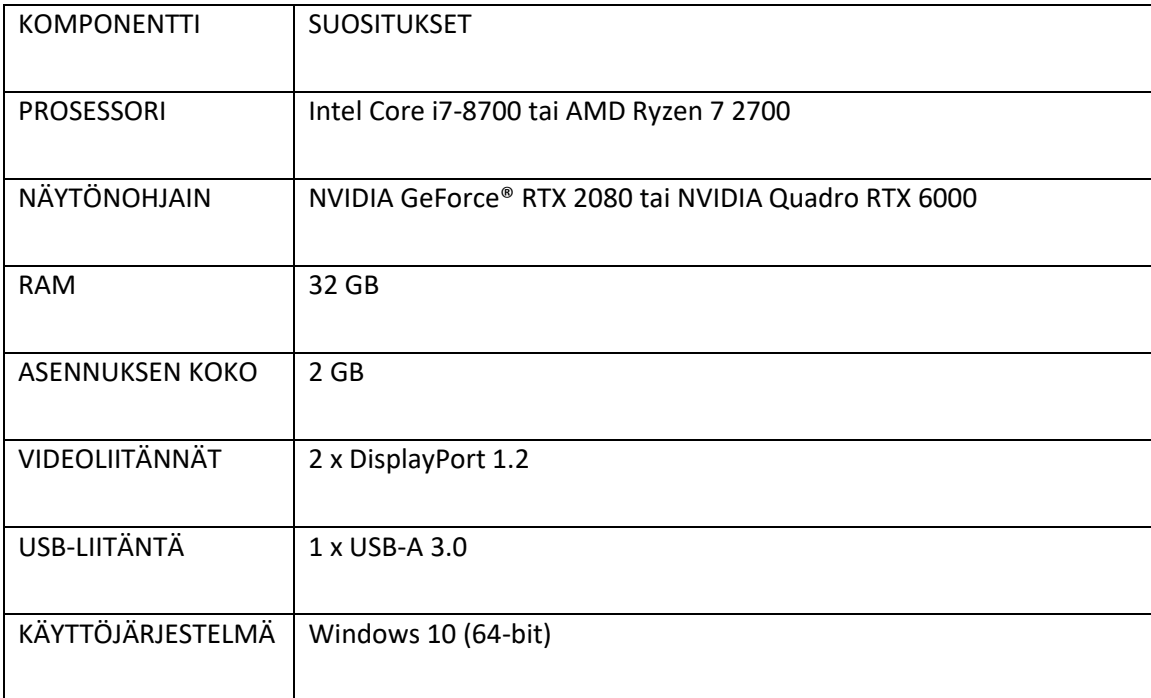

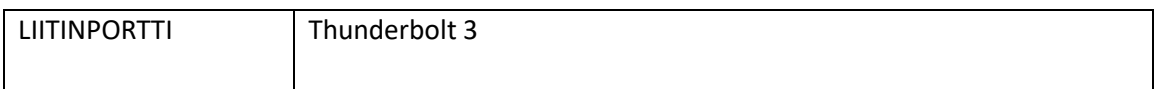

# <span id="page-22-0"></span>3.3 Varjon käyttökohteet

Varjoa voidaan hyödyntää virtuaalimaailmassa, kuten muitakin tarjolla olevia VR-laseja. Varjon näytön korkea resoluutio tarjoaa kuitenkin muihin laitteisiin verraten äärimmäisen tarkan, 20/20 näkökykyyn verrattavan kuvan. (Melakari, 2019.)

Tämä tekee virtuaalisten simulaattoreiden käytöstä huomattavasti mielekkäämpää, sillä yksityiskohdat näkyvät selkeästi ilman tarvetta kumartua lähemmäksi tai skaalata tarkasteltavaa objektia.

Virtuaalisen maailman lisäksi kaksi virtuaalilasien etuosassa sijaitsevaa korkearesoluutioista kameraa tarjoavat käyttäjälleen mahdollisuuden lisätyn todellisuuden sovelluksiin. Kameroiden kuva piirretään näytölle ja tämän kuvan päälle voidaan piirtää kolmiulotteisia malleja. Näin virtuaalinen maailma yhdistyy todellisuuden kanssa, kun objekteja voidaan sijoittaa luonnolliseen ympäristöönsä.

Varjon laadukas näyttö on tarpeeksi terävä teollisen tuotannon tarpeisiin. Varjon laitteistoa voidaan hyödyntää simulaatioihin, opetustarkoitukseen, tutkimukselliseen työhön, teolliseen suunnitteluun ja tekniseen työhön. Silmänliikkeen tunnistus vuorostaan auttaa tutkijoita keräämään tietoa koehenkilöiden käyttäytymisestä reaaliajassa. (Leppälä, 2020.)

Kappaleessa "Käytännön sovelluksia" esittelen lyhyesti, kuinka erilaiset yhtiöt ovat hyödyntäneet Varjoa koulutuksen ja tuotekehityksen parissa.

# <span id="page-22-1"></span>3.4 Varjon silmänliikkeen tunnistustekniikka

Varjo tunnistaa silmänliikkeet valonlähteiden, kameroiden, käyttäjäkohtaisen kalibraation sekä konenäön yhteistyön avulla. Kun käyttäjä asettaa lasit päähänsä, ohjelmisto pyytää käyttäjää kalibroimaan lasit lyhyen testin perusteella. Käyttäjän ruudulle ilmestyy pieni pallo, jota hänen on seurattava katseellaan. Pallo liikkuu muutaman sentin suoraa linjaa, kunnes pysähtyy hetkeksi ja jatkaa sitten eri suuntaan. Tämä toistuu viidesti, kunnes kalibrointi on suoritettu. Testin suorittamiseen kuluu yleensä arviolta alle 20 sekuntia.

Virtuaalilasien sisällä olevat valonlähteet luovat heijastuksen silmän sarveiskalvolle. Valonlähteiden sekä kameroiden toimiessa infrapunan taajuudella, ne eivät häikäise käyttäjää, vaikka valonlähteen voimakkuutta nostetaan tarkempien tulosten saavuttamiseksi.

Virtuaalilasien sisälle on rakennettu kaksi suurinopeuksista kameraa (yksi kullekin silmälle), jotka tallentavat silmän asentoa sata kertaa sekunnissa. Kameroiden suuri erottelukyky (1280 x 800 pikseliä) tarjoaa koneälylle tarpeeksi dataa tulkitsemaan käyttäjän katseen suuntaa tarkasti. Kamerat tallentavat normaalin värispektrin lisäksi myös infrapunavaloa, jolloin kamera tallentaa silmän lisäksi myös infrapunaheijastuksen sarveiskalvolta.

Koneäly tallentaa tietoa pupillin sekä sarveiskalvon sijainnista. Katseen suunta voidaan näin laskea koneälyn keräämän datan, silmän matemaattisen mallin ja käyttäjän tekemän kalibroinnin perusteella. Lopullinen tarkkuus määräytyy lopulta hyödyntämällä Varjon laitteistoa sekä algoritmeja käyttämällä. (Miettinen, 2019.)

#### <span id="page-23-0"></span>3.5 Varjon keräämä silmänliikedata

Varjo seuraa ja tallentaa silmänliikkeitä, kun käyttäjä laittaa virtuaalilasit päähänsä ja suorittaa silmän ominaisuuksia mittaavan kalibraation. Tämä kalibraatio toimii suodattimena, jonka läpi raakatieto kulkee ja tallennetaan lopullisessa muodossaan. Kalibrointi määrittelee muun muassa pupillin suuruuden.

Varjon silmänliikkeitä kuvaavan kameran vasteaika on 100 Hz, mikä tarkoittaa sataa tietoa sisältävää näytettä sekunnissa. Opinnäytetyön kannalta on huomionarvoista, että kokonaisen sakkadin kesto saattaa olla vain 5 ms, jota 10 ms vasteaika ei kykene mittaamaan.

Varjon keräämä näyte sisältää tiedon katsepisteestä x-, y- ja z-koordinaatteina, joista x kuvaa vaaka-akselia, y pystyakselia ja z kuvaa syvyyttä (käyttäjästä poispäin kulkeva suunta). Molempien silmien katseen suuntaa kuvaava vektori normalisoidaan ja voidaan esittää myös xyzkoordinaatteina. Kun katseen lähtöpiste (silmät) ja suunta tiedetään, voidaan lopullinen katsepiste esittää visuaalisesti esimerkiksi virtuaalisessa ympäristössä (Eye tracking FAQ, 2021).

Koordinaattien lisäksi Varjolta voi kysellä tarkennusetäisyyttä, joka ilmoitetaan metreinä välillä [0... 2] nollan ollessa lähin mahdollinen etäisyys ja 2 metriä etäisin. Etäisyys on silmän ja katseen kohteen välinen matka. Kahden metrin ylittävistä arvoista silmistä lähtevät suuntavektorit ovat lähestulkoon samansuuntaiset. (Eye tracking with native SDK, 2021.)

Näytteestä selviää myös silmien senhetkinen tila, joka ilmoitetaan kokonaisluvuilla nollan ja kolmen väliltä. Nämä arvot kertovat järjestyksessä nollasta kolmeen, jos silmää ei seurata tai se on kiinni; silmä on näkyvillä, mutta sitä ei voida luotettavasti seuraamaan; silmää seurataan, mutta laatu on epäluotettava; silmänliikkeen seuraus toimii normaalisti.

Tietokonelaitteiston luonteesta johtuen osa näytteistä saattaa joskus kadota. Tämän voi kuitenkin tarkistaa näytteisiin tallennettavan juoksevan ruutunumeron avulla. Huomionarvoista on, että Varjo ei interpoloi eli yritä generoida kadonneita näytteitä sellaista edeltävän ja seuraavan olemassa olevan näytteen perusteella. (Eye tracking FAQ, 2021.)

## <span id="page-24-0"></span>3.6 Käytännön sovelluksia

Varjon näyttö soveltuu erinomaisesti simulaattoreiden avulla toteutettavaan opetukseen. Lentoyhtiö Boeing kouluttaa Varjon avulla astronautteja, sillä käyttäjät näkevät kytkimiä ja pieniä näyttöjä täynnä olevat paneelit samalta etäisyydeltä kuin todellisessa maailmassa. Käyttäjän ei näin ollen tarvitse kumartua vanhempien virtuaalilasien tapaan lähemmäksi nähdäkseen tarkemmin, mitä kytkintä hän painaa. Liian lähelle kumartuessa hän saattaa peittää virtuaalikädet lasien taakse. (Varjo, 2020a.)

Opetussimulaatioita muun muassa rakennusalalle kehittävä Tenstar hyötyy virtuaalilasien tarjoaman tarkkuuden lisäksi myös silmänliikkeen seurannasta. Opettaja voi seurata monitorista, miten harjoittelija seuraa ympäristöään kuljetus- tai rakennuskoneen kyydissä ja antaa tämän perusteella palautetta harjoitteen jälkeen. (Varjo, 2021.)

Volvo käyttää Varjon laitteistoa ajoneuvojen suunnittelun ja kehityksen apuna. Kolmiulotteisen ympäristön mittasuhteet tuntuvat oikeilta, ja pienet yksityiskohdat ja materiaalit näyttävät tarkastelun alla realistisilta. Sekoitetun todellisuuden avulla autojen kolmiulotteiset mallit voidaan sijoittaa todellisen maailman päälle yksinkertaisesti ja tarkastella malleja alusta lähtien niiden oikeassa ympäristössä. (Varjo, 2020b.)

Varjolla on käyttönsä myös lääketieteessä. Osgenic kouluttaa yhdessä tohtori Arne Schlenzkan avulla uusia kirurgeja ammattiinsa. Laitteen korkean resoluution ansiosta kirurgin on viimein mahdollista erottaa pienimmätkin yksityiskohdat harjoitussimulaation potilaasta. Aiemmilla VRlaitteilla operoitavaa kohdetta voitiin skaalata, mutta tämä ei ole mielekästä, sillä oikea anatomia on ensisijaisen tärkeää kirurgien opettamisessa. (Varjo, 2019.)

#### <span id="page-25-0"></span>4 Katseenseurantakomponentti

#### <span id="page-25-1"></span>4.1 Komponentin määrittely

Katseenseurantakomponentti on yksi osa useasta ohjelmointiluokasta koostetusta moduulista, joka kokonaisuudessaan tallentaa dataa käyttäjän silmänliikkeistä Varjon katseenseurantalaitteiston avulla. Tavoitteena on tallentaa ajonaikaista dataa sekä pelaajan reaktioaikojen määrittämiseen sekä mahdollisesti yleisen toiminnan analysointiin.

Tutkimusympäristönä toimii käsin rakennettu kaupunkikorttelisto, joka on rakennettu SmartTram -simulaatiosovelluksesta lainattujen 3D-mallien ja työkalujen avulla. Kaupungin halki kulkee kahdeksikonmuotoinen rautatie. Liikennemerkkien, mainostaulujen ja kaupunkia koristavien objektien sijainti sekä autoliikenne ovat simulaation laatijan hallinnassa. Tämänkaltainen suljettu ympäristö mahdollistaa tutkittavien muuttujien helpomman hallinnan, minkä johdosta eri käyttäjien testituloksia voidaan vertailla luotettavammin.

Moduuli toteutetaan kokonaisuudessaan Epic Gamesin Unreal Engine 4 (UE4) -pelimoottorin avulla ja Varjo Native -ohjelmointirajapintaa hyödyntäen. Pääluokat ohjelmoidaan enimmälti UE4:n visuaalisella ohjelmointityökalulla Blueprint-editorilla, mutta eräät apuluokat, kuten datan tallennuksesta ja lataamisesta vastaavat luokat ohjelmoidaan C++-kielellä.

Moduuli pitää sisällään kolme seuraavassa kappaleessa esiteltyä pääluokkaa sekä yhden apuluokan, jota käytetään vain moduulin testauksen aikana. Näiden lisäksi datan tallennukseen ja lataamiseen käytetään omaa apuluokkaansa. Ohjelmistomoduuli on suunniteltava siten, että se on siirrettävissä mihin tahansa muuhun UE4-projektiin pienellä vaivalla.

#### <span id="page-25-2"></span>4.2 Komponentin suunnittelu

Moduuli koostuu useasta eri osasta, joiden avulla dataa voidaan mielekkäästi kerätä. Ohjelmoidessa on hyvän tavan mukaista käyttää englannin kieltä, mistä johtuen komponenttien ja ohjelmistoluokkien nimet ovat kirjoitettu englanniksi. Komponentin nimen perästä löytyy suomenkielinen käännös ja tämän jälkeen kuvaus kyseisen komponentin toiminnasta.

Tracer (suom. "jäljittäjä") seuraa pelaajan katsetta niin sanotun säteensuuntauksen (engl. ray tracing) avulla. Käyttäjän virtuaalikypärä toimii säteen lähtöpaikkana ja säde kulkee suorassa linjassa käyttäjän katsomaan suuntaan. Jos käyttäjän katse osuu virtuaalimaailman objektiin, voidaan säteensuuntauksen avulla selvittää, mikä objekti on kyseessä ja sisältääkö tarkasteltava objekti Traceable-komponentin. Jäljitettävien komponenttien seuraaminen säteensuuntauksen avulla sopii erinomaisesti intressialuemittauksen mukaiseen tiedonkeruuseen, sillä jokainen objekti kerää itsenäisesti tietoa silloin kun käyttäjä katsoo niitä kohti.

Säteensuuntauksen kohdepiste on hyvin pieni, joten osumapisteen apuna käytetään näkymätöntä törmäyslaatikkoa, jolloin katseensuuntauksen kalibroinnista johtuvat virheet tai silmän mikrosakkadien aiheuttama pienimuotoinen liike voidaan minimoida (kuva 9). Käyttäjän katseen lähestyessä seurattavan objektin reunoja, törmäyslaatikon fyysinen koko pienenee, jolloin toisiaan lähellä olevat kohteet voidaan erotella toisistaan suuremmalla tarkkuudella. Jos säteensuuntaus ei havaitse seurattavia objekteja, sen skaala kasvatetaan alkuperäiseen kokoonsa.

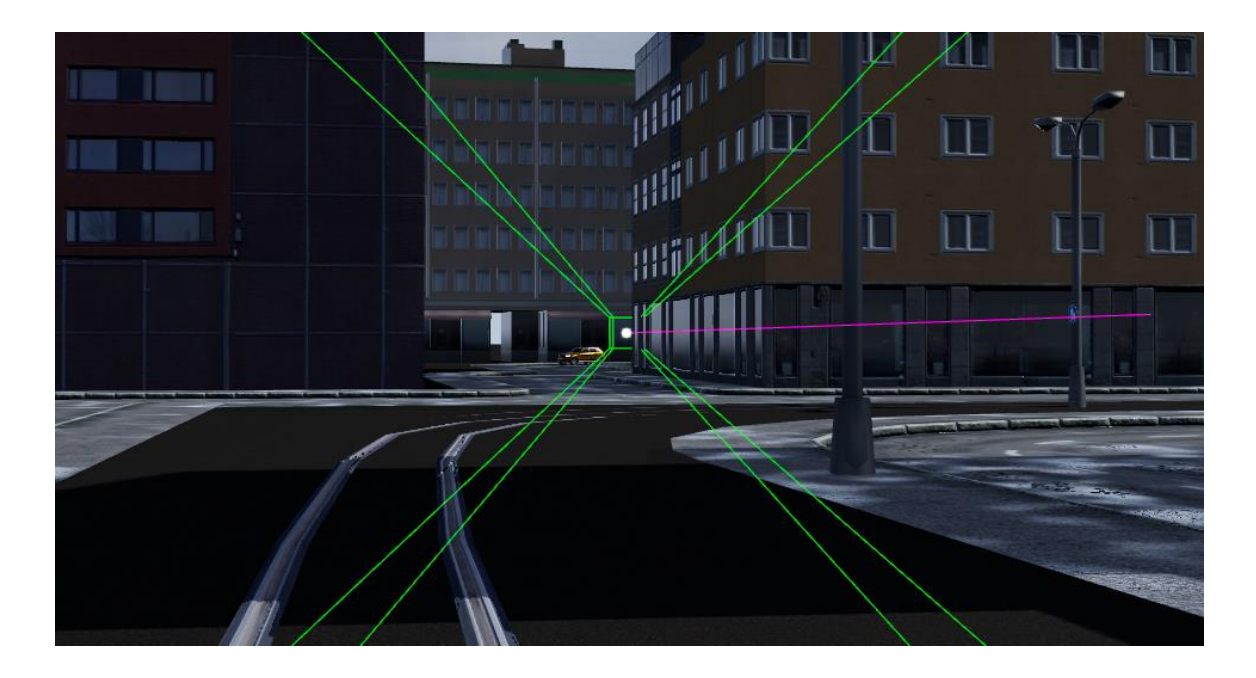

Kuva 9. Säteensuuntauksen apuviiva (liila) ja sen päässä oleva törmäyslaatikko (vihreä), joka seuraa käyttäjän katsetta.

Varjo Native SDK sallii XR-1 -laitteen itsenäisesti keräämän katseen sijainnin tiedustelun, mitä Tracer-komponentti voi tallentaa tarvittaessa. Tämän lisäksi laite osaa arvioida kalibroinnin laatua, minkä johdosta Blueprintiin on määritelty vähimmäisvaatimukset katseen kalibroinnin tarpeelle. Näin ollen kalibrointi voidaan suorittaa tarvittaessa simulaation käynnistyessä.

Traceable-komponentti (suom. "jäljitettävä") on seurattavaksi määriteltyjen virtuaalimaailman objekteihin lisättävä luokka, joka aktivoituu pelin käynnistyessä. Luokka sisältää tietueen, johon kerätään ennalta määriteltyä dataa, kuten objektin renderöinti- ja ensisilmäysajat (kuva 10). Ajat tallennetaan millisekunnin tarkkuudella, mutta on huomioitavaa, että tämä tapahtuu kerran tick-funktion aikana, joka tapahtuu tavallisesti 30–60 kertaa sekunnissa. Tikin tarkempi määritelmä löytyy kappaleesta 5.2.4. Dataa kerätään ainoastaan objekteista, joihin Traceablekomponentti on kytketty.

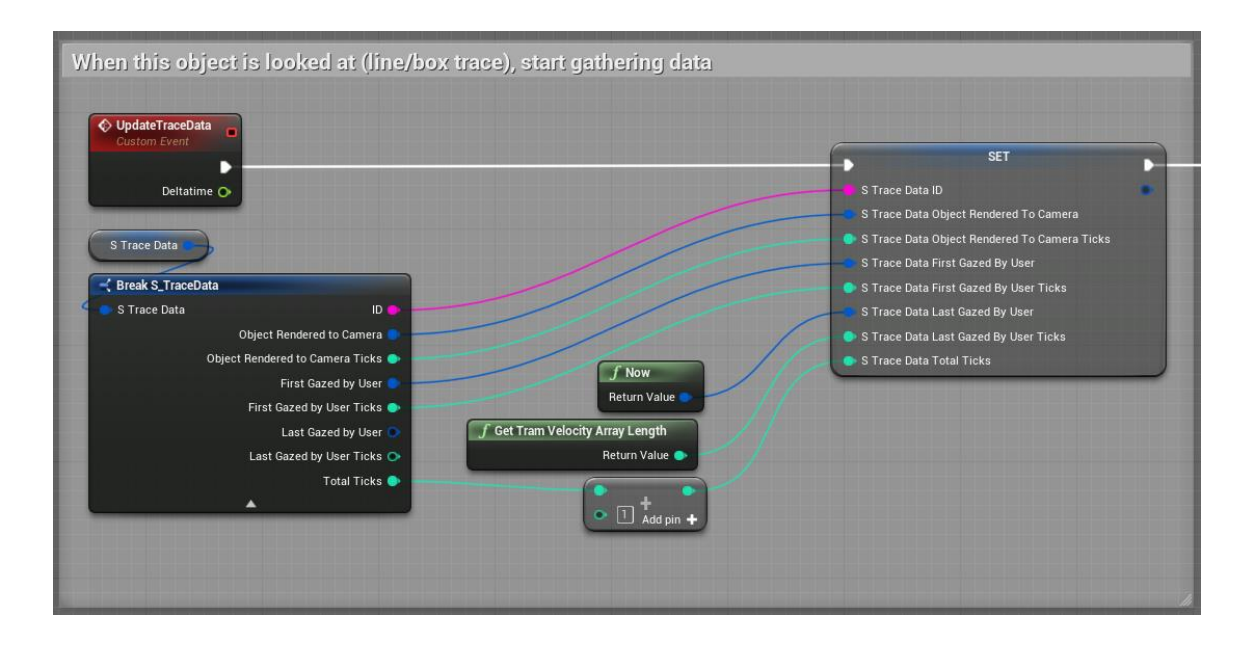

Kuva 10. UpdateTraceData-funktiota kutsutaan vain käyttäjän katsoessa Traceablekomponentin sisältämää objektia.

Traceable Manager (suom. "jäljitysmanageri") koostaa kaikista Traceable-komponenteista kerätyn datan yhteen paikkaan datan käsittelyn helpottamiseksi. Simulaation alkaessa manageri ottaa vastaan tiedon niistä objekteista, joihin Traceable-komponentti on liitetty ja lisää ne listaan. Listan jäseniä käydään läpi ja niitä päivitetään tarpeen tullen. Jokaisesta objektista kerätyt tietueet tallennetaan yhteen tekstitiedostoon. Seurattavien objektien lisäksi manageri hakee viittauksen raitiovaunuobjektiin, joka sisältää viittaukset muuttujiin raitiovaunun nopeudesta ja kaasuvipuohjaimen asennosta. Kaksi edellä mainittua muuttujaa tallennetaan omaan tiedostoonsa.

Kun simulaatio päättyy luonnollisesti tai käyttäjän toimesta, manageri tallentaa tiedon tekstitiedostoon, mikäli tallennettava data on arvioitu hyödylliseksi (kuva 11). Datan hyödyllisyyttä arvioidaan suhteellisen yksinkertaisin perustein erillisen funktion avulla. Aiemmin tallennettua tietoa voidaan myös ladata managerin avulla ja esittää kuvaajalla.

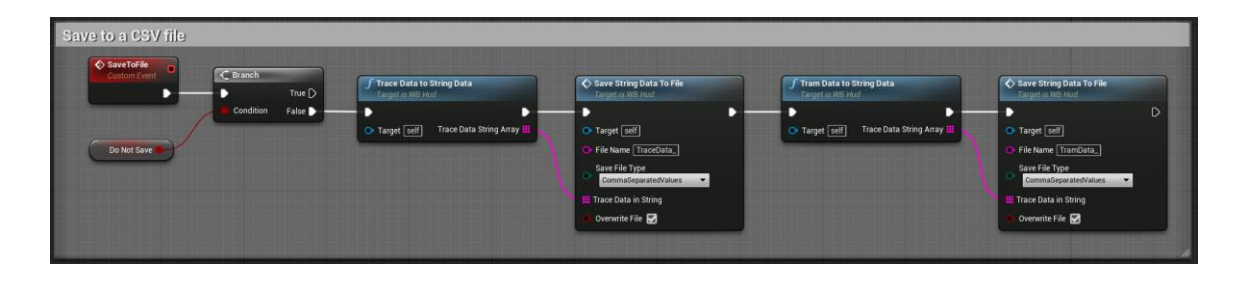

Kuva 11. Tieto tallennetaan tekstitiedostoon simulaation päättyessä.

HUD (Head-up display, suom. "heijastusnäyttö") on suunnittelu- ja testausvaiheessa käytettävä luokka, jonka avulla voidaan seurata Tracer-luokan toimivuutta. Heijastusnäyttö-luokkaan on keskitetysti ohjelmoitu logiikkaa, jonka avulla esimerkiksi Traceable-komponentin sisältämiä tietoja tai raitiovaunun matkaa voidaan esittää ajonaikaisesti. Tällaista tietoa käytetään simulaation suunnitteluvaiheessa ohjelmointivirheitä etsiessä. Heijastusnäyttö kytketään pois päältä testitilaisuuden ajaksi, käyttöliittymän elementtien viedessä tilaa käyttäjän näkökentästä.

Kuva 12 esittää heijastusnäytölle piirrettyä kuvaajaa. Pystyakselin arvot ovat normalisoituja arvoja ja vaaka-akselin arvot kuvaavat tick-funktioiden määrää. Punainen tasokäyrä kuvaa kaasuvipuohjaimen asentoa väliltä [-1... 1] kullakin tallennetulla ajanhetkellä. Arvoalueen negatiivinen arvo perustuu raitiovaunun kaksivaiheiseen jarrutusmekanismiin, joissa negatiiviset arvot hidastavat raitiovaunua tasaisesti ja pohjaan vedetty (arvo -1) kaasuvipuohjain käynnistää hydraulisen äkkijarrutusjärjestelmän. Kuvaajalle vihreällä värillä piirrettävä tasokäyrä esittää raitiovaunun nopeutta, vaikka sillä ei ole itsessään suurta vaikutusta testitulosten kannalta. Jos maksiminopeus on juuri ennen äkkitilannetta pienempi kuin ennalta määrätty 50 km/t, testitulos voidaan mitätöidä.

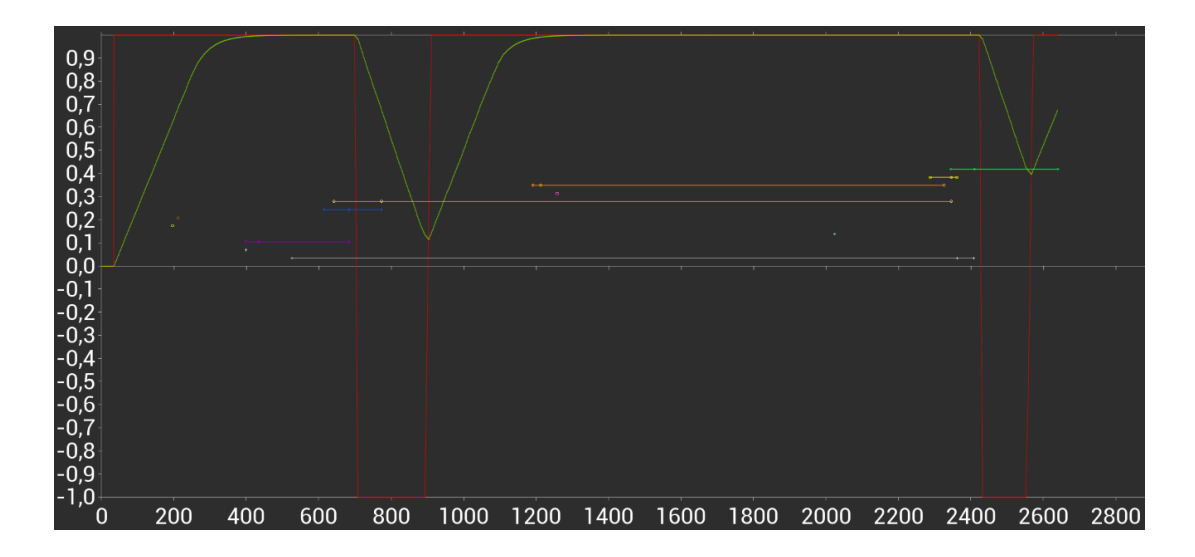

Kuva 12. Simulaatioympäristön tapahtumia kuvaava aikajana.

Kuvaajan vaakaviivat on värikoodattu niiden simulaatiossa esiintyvien vastineiden mukaan. Kuvaajassa keltainen viiva esittää kärkikolmiota, sininen viiva sinistä autoa ja liilaa julistetaulua, johon ilmestyy yllättäen liilalla väriteemalla luotu juliste. Viivat sisältävät myös kolme avainpistettä, jotka edustavat renderöinti-, ensisilmäys ja viimesilmäys aikoja tässä järjestyksessä. Kuvaaja yksinään on kuitenkin vain suuntaa antava tick-funktion ailahtelevan luonteen takia.

#### <span id="page-29-0"></span>4.3 Komponentin toteutus

Katseenseurantakomponentti toteutetaan käyttämällä Unreal Engine 4 (UE4) -pelimoottoria sekä Varjon ohjelmointirajapintaa (Varjo Native API), jonka funktioihin sekä ominaisuuksiin pääsee käsiksi UE4:ään ohjelmoidun Open XR -lisäosan kautta. Luokkien toiminnallisuus rakennetaan pääosin UE4:n tarjoaman visuaalisen ohjelmointityökalun Blueprint-editorin kautta. Näiden pääluokkien lisäksi mukaan on ohjelmoitu tiedon kirjoittamista ja lukemista varten kaksi apuluokkaa.

Simulaatioympäristön käytettävissä olevat 3D-mallit, kuten raitiovaunu, autot, liikennemerkit ja rakennukset on lainattu Clever SE:n kehittämästä SmartTram-projektista.

Vaikka komponentti on toteutettu SmartTram Varjo -projektiin ei komponentin sisältämiä luokkia ole kytketty tiukasti projektin muihin luokkiin, jotta se voidaan projektin päättyessä irrottaa omaksi moduulikseen. Tämän moduulin voi siten pienellä vaivalla liittää mihin tahansa virtuaalitodellisuutta hyödyntävään projektiin. Moduuli ei myöskään vaadi Varjon tarjoamaa katseenseurantalaitteistoa, vaan sitä voi käyttää millä tahansa VR-laitteella. Tällöin säteensuuntauksen päätepiste sijaitsee suoraan virtuaalikypärän eteenpäin osoittamassa suunnassa varsinaisen katseen suunnan sijaan.

# <span id="page-29-1"></span>4.4 Komponentin käyttö testiympäristössä

Komponentit asetetaan testiympäristössä oikeille paikoilleen. Tracer-komponentti asetetaan koehenkilön ohjaamaan pelihahmoon ja Traceable-komponentit niihin objekteihin, joista halutaan kerätä tulosten esittelyvaiheessa näytettävää tietoa. Traceable Manager sijoitetaan tyhjään peliobjektiin, sillä sen toiminta ei ole näkyvissä koehenkilölle, mutta jolla on olennainen rooli datan keruun kannalta. Heijastusnäyttöä käytetään ainoastaan simulaatioympäristön ja komponenttien luomis- ja kokeiluvaiheessa, mutta poistetaan käytöstä varsinaisen testin ajaksi pois koehenkilöiden tieltä.

Komponentit ovat riippumattomia SmartTram -simulaatioympäristöstä, johon ne on luotu ja voidaan näin ollen käyttää uudelleen muissa projekteissa. Ohjelmaa on mahdollista käyttää myös ilman Varjon virtuaalilaseja, mutta siinä tapauksessa silmänliikedata perustuu katseen suunnan eli silmien asennon sijaan virtuaalilasien suuntaan eli pään asentoon.

#### <span id="page-31-0"></span>5 Tapaustutkimus: SmartTram Varjo -projekti

Silmänliikkeiden seuraamisen mahdollistava tekniikka luo uuden tavan seurata käyttäjien toimintaa pelin aikana. Käyttäjän silmänliikkeistä kerättävän datan avulla on mahdollista tarkastella, minne pelaajan katse tyypillisesti keskittyy ja kehittää ohjelmistoja tämän tiedon perusteella. Yhdistelemällä silmänliikedataa käyttäjän syötteisiin (esimerkiksi hiiri ja näppäimistö) voidaan laatia tutkimuksia, joissa mitataan käyttäjän reaktioaikoja.

Tällainen testiympäristö löytyy Clever Simulation Entertainmentin kehittämästä SmartTramsimulaatiosta. SmartTram on simulaatio, jonka avulla voidaan kouluttaa kuljettajia Tampereen raitiovaunun ohjaksiin Tampereen kaupungin mukaan mallinnetussa virtuaaliympäristössä. Simulaatiota käytetään myös raitiovaunun esittelyyn.

Autenttisen ympäristön lisäksi simulaation realismia lisää fysiikkaan perustuva raitiovaunun liike. Kun kaasuvipuohjaimen asento ei ole suoraan verrannollinen vaunun nopeuteen, se ohjaa koehenkilöä käyttäytymään tavalla, jota voidaan olettaa raitiovaunun kuljettajalta. Äkkijarrutus ei siis suinkaan pysäytä vaunua raiteilleen heti, vaan vaunun massaan sidottu liike-energia työntää raitiovaunua vauhdista ja jopa säästä riippuen metrikaupalla ennen pysähtymistään.

# <span id="page-31-1"></span>5.1 Tutkimusongelman määrittely

Tutkimuksen keskeinen tavoite on mitata koehenkilön reaktioaikoja raitiovaunun ohjaksissa simulaatioympäristössä. Koehenkilön tehtävänä on suorittaa äkkijarrutus hänen nähdessään joko sinisen tai vihreän auton. Ympäristöön on lisätty myös muita autoja, jalankulkijoita sekä mainostauluja lisäämään häiriötekijöitä realistisuuden puitteissa.

Simulaatioympäristöä varten kehitetty ohjelmisto kerää ajonaikaista dataa yhtäaikaisesti kaikista seurattavaksi määrätyistä objekteista. Näiden lisäksi myös raitiovaunun nopeus ja kuljettu matka sekä kaasuvipuohjaimen asento otetaan huomioon. Näiden tietojen perusteella voidaan rakentaa varsin yhtenäinen aikajana koeistunnon tapahtumista.

Testin tuloksista tulee käydä ilmi, mitä pelaaja on katsonut ennen yllättävää tilannetta ja tilanteen aikana. Ympäristöön on sijoitettu tarkasti ajastettuja häiriötekijöitä, jotta niiden vaikutusta reaktioihin voidaan tarkastella.

#### <span id="page-32-0"></span>5.2 Tutkimus

## <span id="page-32-1"></span>5.2.1 Simulaatioympäristö

Simulaatioympäristönä toimii pieni kaupunkikorttelisto, joka on rakennettu käsin SmartTramsimulaatiosta lainattuja 3D-malleja ja työkaluja hyödyntäen (kuva 13). Raitiovaunu kulkee kahdeksikonmuotoista rataa pitkin noin 700 metrin mittaisen matkan.

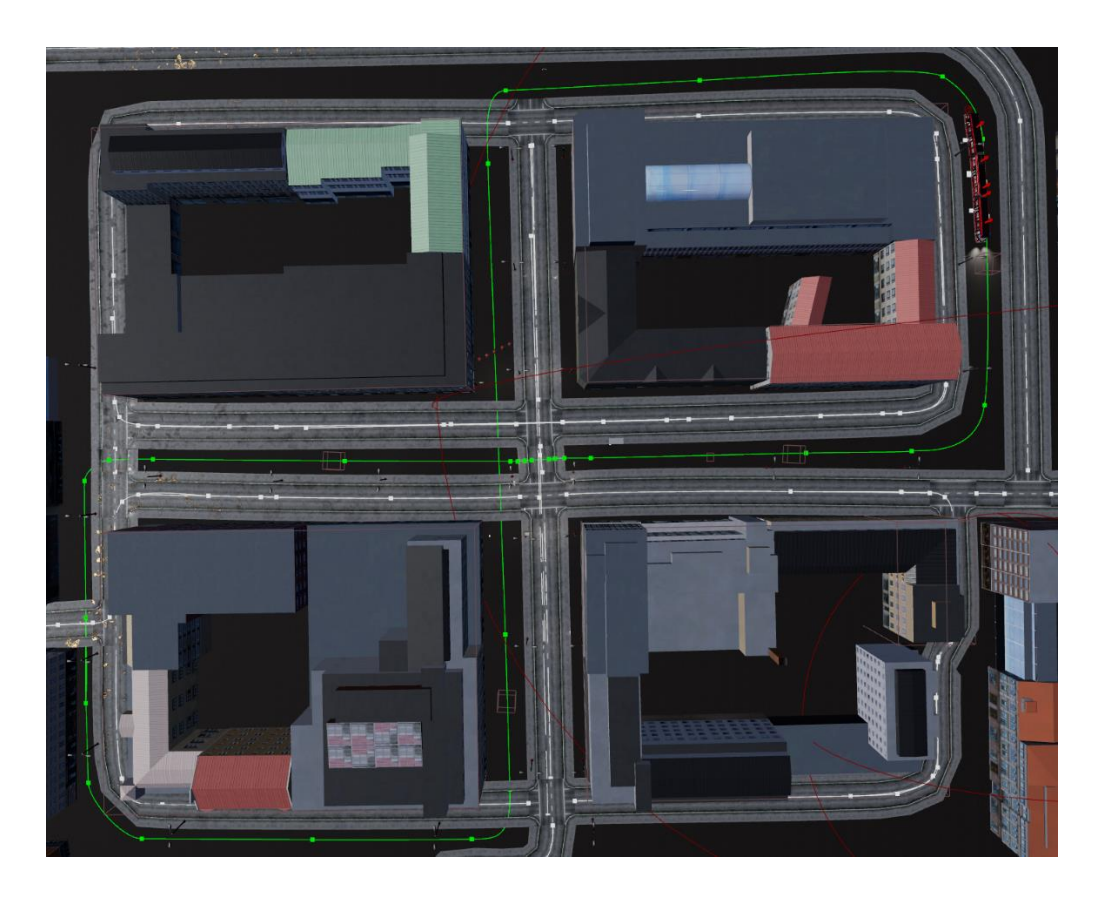

Kuva 13. Simulaatioympäristö ylhäältä päin kuvattuna. Kuvan keskellä olevaan risteykseen saavutaan kahdesti eri suunnista.

Raitiovaunun nopeutta säädetään Logitech G:n Flight Throttle Quadrant -kaasuvipuohjaimen avulla (kuva 14). Ohjain on suunniteltu lentosimulaattoreiden tarpeisiin, mutta sopii käytännöllisyytensä puolesta erinomaisesti myös raitiovaunun nopeuden säätämiseen. Ohjain sijaitsee raitiovaunun kojetaulun vasemmalla puolella, minkä takia myös fyysinen ohjain on kiinnitetty tietokonepöydän vasempaan laitaan.

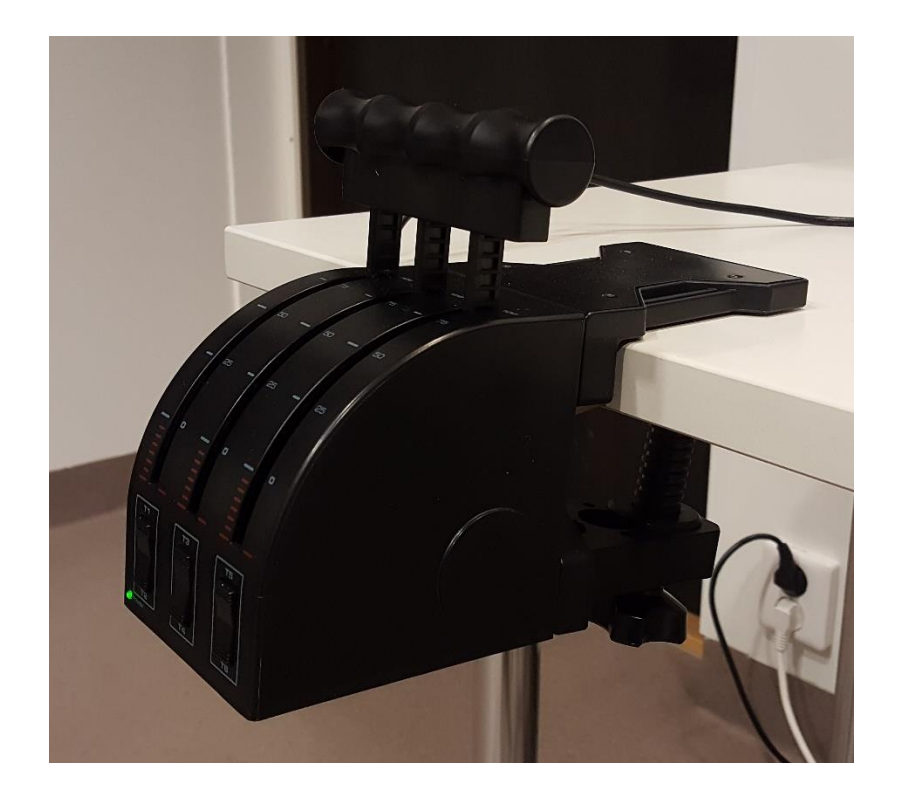

Kuva 14. Logitech G Flight Throttle Quadrant -kaasuvipuohjain

Osa raitiovaunun kojetaulun kytkimien takaa löytyvistä raitiovaunun toimintaan liittyvistä toiminnoista on automatisoitu tai kytketty pois käytöstä testin ajaksi, jotta häiriötekijät voidaan rajata hytin ulkopuolisiin visuaalisiin ärsykkeisiin. Kojetaulun näytöt ja valot pidetään kuitenkin päällä minimaalisen immersion saavuttamiseksi.

Ympäristön alkumatka on pelkistettyä ja rauhallista, mutta ympäristöön sijoiteltujen objektien määrä kasvaa hiljalleen, mitä pidemmälle raitiovaunu etenee. Kriittiset tasoristeykset, joiden kohdalla sinisiä ja vihreitä autoja risteää, sijaitsevat noin 190 ja 660 metrin paikkeilla raitiovaunun aloituspaikasta. Muu ajo on rauhallista, joskin simulaatioympäristöön on sijoiteltu muita autoja ja kiinnostavia objekteja kiinnittämään käyttäjän huomiota, kuten oikeassa liikenteessä.

Raitiovaunun suurin nopeus on rajattu viiteenkymmeneen kilometriin tunnissa. Kaasuvipuohjain on asetettu jo ennen koeistunnon alkua maksimiasentoon ja koehenkilö saa liikuttaa sauvaa vain äkkijarrutuksen hetkellä eli nähdessään sinisen tai vihreän auton. Jos pelaaja törmää edessä oleviin autoihin, raitiovaunun simulaatio keskeytyy hetkeksi pysäyttäen vaunun aloilleen ja kiihdyttää pienen tauon jälkeen täyteen vauhtiinsa. Simulaatio päättyy raitiovaunun osuessa testiajon sulkevaan törmäyslaatikkoon. Testin suorittamiseen kuluu aikaa noin 70 sekuntia.

#### <span id="page-34-0"></span>5.2.2 Koehenkilön testiin valmistautuminen

Koehenkilö istutetaan simulaatiota ajavan tietokonepöydän ääreen. Hänen edessään on Varjo XR-1 -virtuaalilasit sekä istuimen vasemmalle puolelle pöytään kiinnitetty kaasuvipuohjain. Ohjain asetetaan yläasentoon (arvo 1) ennen testin alkua. Koehenkilö voi käyttää testin aikana silmälaseja, mikäli ne mahtuvat virtuaalilasien sisään. Silmälasien linssit eivät vaikuta laitteen kalibrointiin.

Henkilö asettaa virtuaalilasit päähänsä. Silmänliikkeitä kuvaavat kamerat laskevat ja säätävät automaattisesti virtuaalilasien linssit oikeille paikoilleen käyttäjän pupillien välisen etäisyyden perusteella. Linssien etäisyyttä voi säätää myös manuaalisesti VarjoBase-ohjelmiston avulla. Virtuaalilasien valikkoja ohjataan kahdesta etupaneelin kotelon päällä olevasta napista

Linssien etäisyyden määrittämisen jälkeen laitteen näyttöön ilmestyy kalibrointikuva, joka koostuu kolmesta vierekkäisestä pystyviivasta sekä kolmesta allekkaisesta vaakaviivasta. Tämä helpottaa laitteen oikean asennon löytämistä. Henkilö voi kuvaa hyödyntäen ja kiristysremmejä tiukentaen asetella virtuaalilasit siten, että vaakaviivat samoin kuin pystyviivat eivät risteä keskenään. Kun lasit ovat oikeassa asennossa, viivat kulkevat yhtenäisesti, eikä niissä juuri esiinny vääristymiä. Viivojen vääristymiä tärkeämpää on lasien pysyminen aloillaan, vaikka koehenkilö heiluttaisi päätä.

Virtuaalilasien ollessa oikeassa asennossa suoritetaan silmänliikkeiden kalibrointi. Näytölle piirretään sinivihreä piste, johon koehenkilö luo katseensa, kunnes se kutistuu, vaihtaa paikkaa kulkien suoraa linjaa ja kasvaa taas suuremmaksi. Tämä toistuu viisi kertaa, minkä jälkeen kalibrointi on suoritettu. Laite antaa käyttäjälle ilmoituksen, jos kalibrointia ei voitu suorittaa loppuun asti.

Kun silmänliikkeiden kalibrointi on suoritettu loppuun, koehenkilölle annetaan testin ohjeet. Koehenkilön tehtävänä on testiajossa suorittaa äkkijarrutus nähdessään joko sinisen tai vihreän auton. Äkkijarrutus tapahtuu vetämällä kaasuvipuohjain ala-asentoon (arvo -1), joka käynnistää raitiovaunun hydraulisen jarrutusjärjestelmän. Tilanteen ollessa ohi koehenkilö voi itse tai koetilanteen valvojan avulla säätää kaasuvipuohjaimen taas yläasentoon, jotta vaunu kiihtyy täyteen vauhtiinsa. Koehenkilö saa (ja on suositeltavaa) pitää kättä kaasuvipuohjaimen päällä, mutta ei saa muutoin säädellä vaunun nopeutta.

#### <span id="page-35-0"></span>5.2.3 Testitilaisuus

Testitilaisuus järjestetään Kajaanin ammattikorkeakoulun Clever Simulation Entertainmentasiantuntijatyöryhmän työtiloissa. Clever SE tarjoaa Varjo XR-1 -virtuaalilasien ja kaasuvipuohjaimen lisäksi tarpeeksi tehokkaan tietokoneen laitteen pyörittämiseen.

Ennen testin alkua koehenkilöiltä kysytään ikä ja selvitetään silmälasien tarve testin aikana sekä selvitetään vapaamuotoisesti, vaikuttavatko muut tekijät kuten väsymys, reaktiokykyyn. Normaalista vireystilasta poikkeavat vastaukset kirjataan ylös muistiinpanoihin, jos tällainen seikka vaikuttaa tuloksiin.

Alkukyselyn jälkeen koehenkilölle kerrotaan testin reaktioaikoja mittaava tarkoitus. Tämä mainitaan vähintään kolmesti ja tarkoitusta kysytään koehenkilöltä tarvittaessa. Testi on suunniteltu siten, että sitä ei voi suorittaa uudelleen. Seuraavaksi esitellään XR1- laite. Testin valvoja opastaa koehenkilölle virtuaalilasien käytön, asettelun ja kalibroinnin.

Kun koehenkilö on valmis, simulaatio käynnistetään. Valvoja seuraa vierestä kokeen etenemistä hiljaa tai neuvoo käyttäjää keskittymään testiin. Valvoja voi tarvittaessa neuvoa koehenkilöä asettamaan kaasuvipuohjaimen yläasentoon jarrutuksen jälkeen.

# <span id="page-35-1"></span>5.3 Intressialueet ja suorituskyvyn mittaaminen

Simulaatioympäristöön seurattavaksi valitut objektit (autot, liikennemerkit ja mainostaulu) ovat määritelty testin intressialueiksi. Traceable-komponentti kerää tietoa kunkin objektin renderöinti- ja ensisilmäysajoista. Renderöinti tarkoittaa objektin piirtämistä ruudulle silloin, kun se on koehenkilön näköpiirissä. Renderöintiaika tallennetaan kun 1 % auton kokonaispinta-alasta on pelaajahahmon kameran näköpiirissä. Toinen aika tallentuu, kun koehenkilö luo katseensa (fiksaation) kyseiseen objektiin ensimmäistä kertaa. Näiden kahden ajan välinen hetki mittaa, kuinka kauan koehenkilöltä kestää huomioida hänen näköpiiriinsä ilmestyvä kohde.

Edellä mainittujen aikojen lisäksi tallennetaan tieto objektin kokonaiskatseluajasta tickfunktiona. Tick-funktio on Unreal Engine 4:n käyttämä silmukkafunktio, joka toistuu tavallisesti kymmeniä kertoja sekunnissa niin kauan kunnes jokin silmukan ajon päättävä ehto täyttyy, esimerkiksi kun peli suljetaan. Testitilaisuudesta tallennetusta datasta voidaan laskea, että yhden tick-funktion keskimääräinen kesto oli ruudunpäivitystä rajoittamattoman ohjelman ajossa

22.647 millisekuntia. Lyhin silmukka kesti vain 4 ms ja pisin 113 ms. Ruudunpäivitys on 22.647 ms keskiarvolla noin 44 ruutua sekunnissa.

Ohjelmisto tallentaa raitiovaunun ulkopuolisten objektien lisäksi tietoa sauvaohjaimen asennon vaihteluista millisekunnin tarkkuudella. Tallennus tapahtuu kerran jokaisen tick-funktion aikana. Kun sauvaohjaimen asennon arvon äkillinen muutos yhdistetään renderöinti- ja ensisilmäysaikoihin, voidaan mitata koehenkilön reaktiokykyä.

Tulokset tallennetaan tekstitiedostoon siten, että kukin tallennettu tietue erotetaan toisistaan pilkulla ja rivit erotellaan rivinvaihdolla. Microsoftin Excel muuttaa tämänkaltaisen csv-tiedoston (comma separated values) arvot taulukoksi, jolloin lukuja on helppo käsitellä.

# <span id="page-36-0"></span>5.4 Mittaustulokset

Intressialueet on lajiteltu esiintyvyysjärjestyksessä kuvaan 15. Kohteet joiden nimen loppuliitteenä on jokin väri ovat autoja. Roadsign-etuliitteellä olevat kohteet ovat liikennemerkkejä ja FirstPosterStand edustaa julistetaulua. Fiksaatioiden ajat ovat alun perin merkitty tickfunktioiden määränä, joten lopullinen tulos on johdettu kertomalla funktioiden määrä keskimääräisellä funktion kestolla. Tick-funktion pituus on arvioitu erikseen jokaisen koehenkilön kohdalla. Myös silmukoiden ailahtelun merkitystä on minimoitu rajaamalla otanta kohteen ensija viimesilmäyksen väliin.

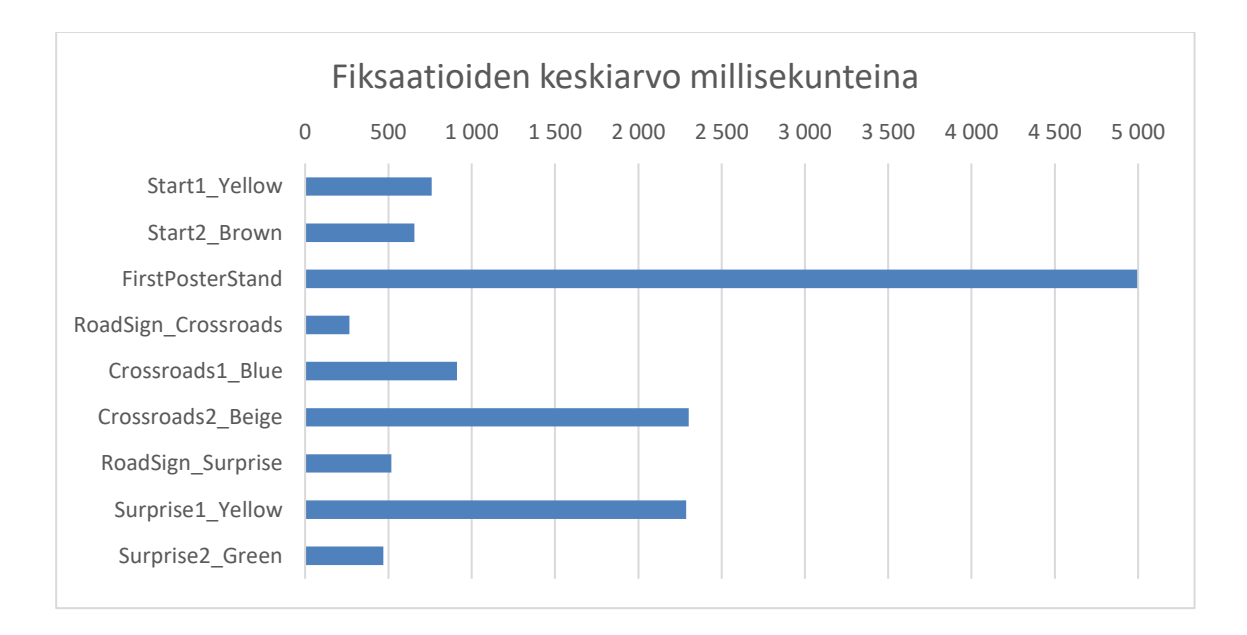

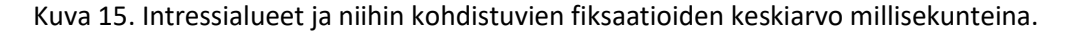

Testin kannalta tärkeiden risteyksien tapahtumista on laadittu kaksi taulukkoa (kuvat 16 ja 17), jotka näyttävät sinisen ja vihreän auton renderöintiajan, ensisilmäysajan, jarrutushetken sekä reaktioajan. Reaktioaika on laskettu vähentämällä täydestä jarrutushetkestä ensisilmäysaika. Tulokset ilmoitetaan millisekunteina ja numerot on eroteltu tuhansien välein, jolloin viimeset kolme numeroa osoittavat millisekunteja ja sitä edeltävät numerot sekunteja. Laskuista on jätetty pois sellaiset tulokset, joissa jarrutusta ei tapahtunut lainkaan tai tulos oli negatiivinen.

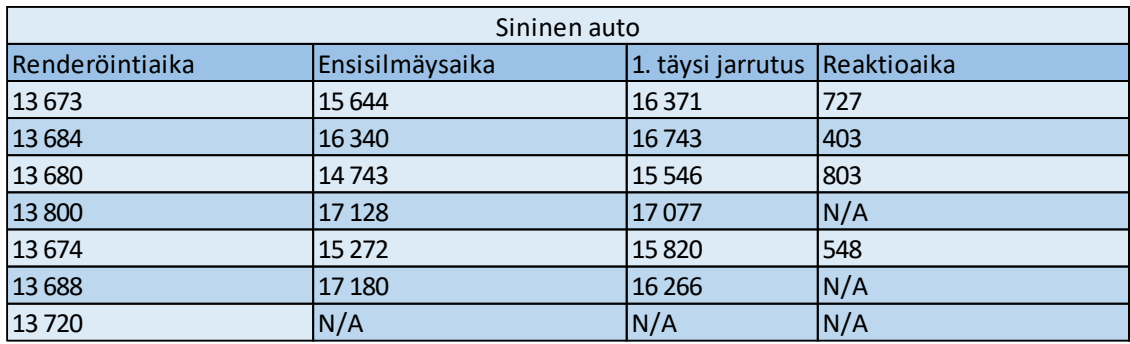

Kuva 16. Ensimmäisen risteyksen sininen auto.

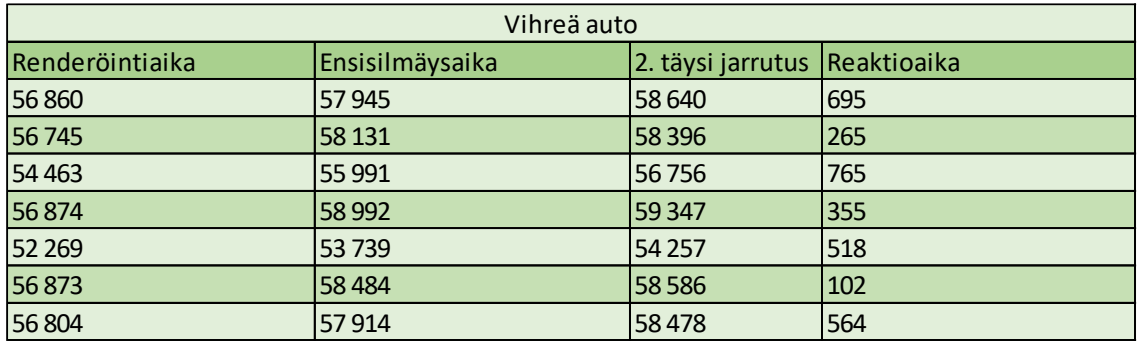

Kuva 17. Toisen risteyksen vihreä auto.

Ensimmäinen risteys on ollut toista hieman vaativampi reaktioaikoja tarkastellessa. Kuvasta 18 nähdään, että keskimäärin jarrutusaika sinisen auton kohdalla kaikkien käyttäjien kesken oli 620 millisekuntia. 1980-luvulla syntyneillä keskiarvo oli 644 ms ja 1990-luvulla syntyneiden keskiarvo oli 548 ms. Keskimääräinen jarrutusaika vihreän auton tapauksessa oli 466 ms. 1980-luvulla syntyneiden reaktioaika oli 575 ms ja 1990-luvulla syntyneiden keskiarvo 385 ms.

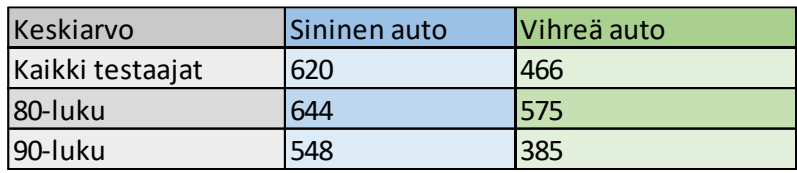

Kuva 18. Reaktioaikojen keskiarvot.

### <span id="page-38-0"></span>5.5 Aineistoanalyysi

Mittaustuloksia tarkastellessa tärkeään rooliin nousevat reaktioaikojen lisäksi intressialueisiin kohdistettujen fiksaatioiden yhteisajat. Beige ja keltainen auto, sekä elokuvajuliste simuloivat kokeessa raitiovaunun hytin ulkopuolisia häiriötekijöitä. Tulosten mukaan kaikki koehenkilöt huomasivat mainostaulun, jonka fiksaatioiden keskiarvo oli lähes viisi sekuntia. Tämä on huomattavasti pidempi aika kuin mitä häiriötekijöiksi tarkoitettuja autoja on katsottu.

Ensimmäisen risteyksen kohdalla häiriötekijöitä oli kaksi kappaletta: mainostaulu ja beige auto. Mainostauluun ja autoon kohdistui fiksaatioita noin 7,3 sekunnin ajan. Jarrutuksen reaktioaika tässä risteyksessä oli keskimäärin 154 ms lyhempi, kuin toisen risteyksen kohdalla. Toisen risteyksen kohdalla häiriötekijänä toimi keltainen auto, joka tulee vihreää autoa selkeämmin näkyviin. Toisaalta koehenkilöt osasivat puheiden perusteella jo hieman odottaa yllättävää tilannetta. Reaktioajaksi saatiin kaikkien kesken 466 ms. Häiriötekijää tuijotettiin vajaa 2,3 sekuntia.

Ennen testin alkua selvitettiin käyttäjien syntymävuosi. Tuloksista käy ilmi, että 1990-luvulla syntyneet reagoivat äkkitilanteisiin hieman 1980-luvulla syntyneitä nopeammin. Testiympäristön ulkopuoliset häiriötekijät oli kuitenkin minimoitu, jotta koehenkilöt saivat suorittaa testin kaikessa rauhassa.

Kokonaisuudessaan aineistosta löytyi joitakin mielenkiintoisia seikkoja. Kuvassa 16 olevassa taulukossa on joitakin poistettuja tietueita, jotka jätettiin pois keskiarvolaskelmista. Ensisilmäysajan puuttuessa tietueisiin syntyi suuria negatiivisia arvoja, kun aloitusaika vähennettiin ensisilmäysajasta. Tämä tarkoittaa, että käyttäjä ei ole huomannut autoa, vaikka se periaatteessa on ollut pelaajahahmon kameran näköpiirissä. Renderöinti aika kuitenkin on rekisteröitynyt, joten kyse ei ole kohteen pois jäämisestä esimerkiksi ohjelmointivirheen takia.

Toinen mielenkiintoinen seikka löytyy negatiivisista reaktioaikamittauksista. Kuten toisessa kappaleessa mainitaan, ei huomion keskipiste ole yhtä katseen keskipisteen kanssa. Tästä johtuen koehenkilö on aloittanut jarrutuksen jo ennen, kun hän on luonut katsettaan väistettävää autoa kohti. Tälle ilmiölle löytyy useita selityksiä. Koehenkilö on nähnyt kohteen ääreisnäöllään, jolloin fiksaatiota ei ole syntynyt ennen jarrutusta. Hän on voinut myös aavistaa vaarallisen tilanteen ja ennakoida jarruttamista tai erehtynyt jonkin muun näkemänsä auton väristä ja aloittanut jarrutuksen sen perusteella.

#### <span id="page-39-0"></span>5.6 Johtopäätöksen ja pohdinta

Koehenkilöiden rajallisesta määrästä johtuen jotkin testin tuloksista ovat parhaimmillaan suuntaa-antavia. Simulaatioympäristön valmistuessa kerättiin useanlaista tietoa, joista esimerkiksi seurattavien objektien sijainti jätettiin pois tarpeettomana ja siten tietokoneen tehoa syövänä muistijätteenä. Jossakin vaiheessa myös mukana ollut delta-ajan tallennus poistettiin käytöstä, sillä tick-funktion kokonaislukuyksikkö vaikutti helpommin ymmärrettävältä yksiköltä tiedon tallennukseen. Myöhemmin kävi kuitenkin ilmi, että tämän tallennus olisi säästänyt rutkasti aikaa analysointivaiheessa, sillä nyt tieto jouduttiin laskemaan käsin aineiston perusteella.

Analysointivaiheessa eräs mielenkiintoinen ongelma löytyi beigen auton fiksaatioiden keskiarvossa, joka on arviolta noin 15 sekuntia. Raakatietoa tarkastellessa kävi ilmi, että fiksaatioaikojen kumulointi oli yhä mahdollista, vaikka varsinainen tilanne oli ohi. Tämä johtui siitä, että autoa ei hävitetty maailmasta vaan se jatkoi radallaan ja se oli mahdollista nähdä uudelleen. Näin ollen beigen auton fiksaatioajalle asetettiin tilastoissa looginen takaraja, minkä johdosta fiksaatioajan keskiarvo putosi 2,3 sekuntiin. Tämä raja asetettiin risteyksessä tapahtuvaan äkkijarrutukseen, johon myös sinisen auton fiksaatioiden kumulointi päättyy. Vihreän ja keltaisen auton kohdalla toimittiin samalla tavalla. Vaikka autoja on mahdollista ollut tuijottaa myös jarrutuksen jälkeen, eivät kaikki koehenkilöt törmänneet raitiovaunulla autoon lainkaan. Tästä johtuen niin sanotusta uudelleensyntymisestä johtuvaa äkillisesti laskevaa lukemaa ei tallennettuihin tietoihin syntynyt, mikä olisi muuten toiminut takarajana fiksaatioiden laskemiselle.

Simulaation jatkokehitykselle jäi runsaasti varaa ja tuloksia tulkitessa muodostui huomattavasti parempi kuva siitä, mitä olisi kannattanut tallentaa ja mitä jättää huomiotta. Esimerkiksi mainostaulun esiin tuova laukaisin olisi auttanut ymmärtämään, milloin juliste oikeasti tuli esiin käyttäjälle ja kuinka pian tämän jälkeen hän huomasi julisteen. Jos koehenkilöitä olisi ollut enemmän, heidät olisi voitu jakaa testi- ja kontrolliryhmiin ja tutkia, onko mainostauluun ilmestyvällä kuvalla lainkaan merkitystä esimerkiksi reaktioaikoihin. Mainostaulua on joka tapauksessa katsottu selkeästi muita intressialueita pidempään.

Toisaalta tiedostoihin tallennettiin sellaista tietoa, joka olisi ollut muutenkin johdettavissa jo kerätystä datasta. Esimerkiksi vaunun normalisoitu nopeus olisi voitu jättää laskematta ajon aikana ja suorittaa vasta datan käsittelyvaiheessa.

Jokaisen simulaatiossa olevan objektin sijainti olisi voitu myös tallentaa ja ajaa myöhemmin uudelleen, mutta tämä olisi vaatinut laajemman projektin suunnittelua. Tällainen projekti olisi huomattavasti helpommin toteutettavissa, jos silmänliikemittaus otettaisiin alusta asti huomioon. Opinnäytetyössä esiintyvän simulaation tapauksessa olemassa olevan SmartTram-projektin rinnalle rakennettiin uusi projekti eikä alkuperäistä projektia itsessään muokattu. Tästä johtuen simulaatioon jäi eräitä kömpelyyksiä, kuten raitiovaunun uudelleensyntymä törmäyshetken jälkeen. Onneksi tämä kuitenkin tapahtui jokaisen koehenkilön tapauksessa lähes samaan aikaan, jolloin yhteinen tekijä voitiin jättää pois laskuista.

#### <span id="page-41-0"></span>6 Yhteenveto

Reaktioaikamittauksia suoritettiin Clever Simulation Entertainmentin ammattilaistiimin kesken kahtena päivänä. Testitilaisuuden otanta oli varsin suppea, mutta se ei muodostunut esteeksi opinnäytetyön loppuun suorittamiselle. Perimmäinen päämäärä oli selvittää, voidaanko XR-1 laitteen silmänliikkeitä mittaavia ominaisuuksia hyödyntää peliympäristössä. Ensimmäinen testi on tämän myötä suoritettu ja pohja silmänliikedataa keräävälle komponentille luotu.

Kappaleessa kaksi mainitaan erilaisia tapoja analysoida silmänliikkeitä. Menetelmät ovat vielä laajalti käytössä, mutta XR-1 -laitteen kaltaisten virtuaalilasien yleistyessä mukaan mahtuu entistä tarkempia tapoja analysoida kerättyä tietoa. Vaikka opinnäytetyössä mitataan intressialueita virtuaaliympäristössä, voi laitteen sekoitetun todellisuuden ja etukameroiden avulla mitata intressialueita myös todellisessa maailmassa. Toistaiseksi tällaisen tutkimuksen voisi toteuttaa suljetussa ympäristössä Varjon oman QR-koodeihin perustuvien merkintöjen perusteella. Toisaalta etukameroiden kuvaamaa materiaalia voitaisiin nauhoittaa silmänliikkeistä saatujen koordinaattien kanssa ja analysoida tätä manuaalisesti perinteisin menetelmien keinoin. Kentien tulevaisuudessa konenäkö tunnistaa objektit automaattisesti ja katseenseurantadatan analyysi voidaan jättää lähes kokonaan tietokoneen harteille.

Opinnäytetyön valmistumisen aikana Varjo julkaisi uuden laitteen Varjo Aeron, jonka paljon kuluttajaystävällisempi ja kuukausimaksuton hinta tuo silmänliikkeen seurannan suuremman yleisön käsille. Myös HTC ja Facebook ovat julkaisemassa omia silmänliikemittauksella varustettuja versioitaan virtuaalilaseista. On mielenkiintoista seurata, mihin kaikkeen silmänliikemittausta hyödynnetään vai jääkö varsinainen silmänliiketutkimus edelleen vain tutkijoiden harteille.

<span id="page-42-0"></span>Duchowski, A. T. (2017). *Eye tracking methodology: Theory and practice*, p. 3. Springer.

James, W. (1918). *The principles of psychology. volume one*. New York: Dover.

Romano Bergstrom, J. & Schall, A. J. (2014). *Eye Tracking in User Experience Design*. Morgan Kaufmann.

Yarbus, A. L. (1967). *Eye movements and vision*. New York: Plenum Press.

Jutila, T., & Hirvonen, T. P. (2013). Nystagmus. *Lääketieteellinen Aikakauskirja Duodecim, 8.* Saatavilla 1.11.202[1 https://www.duodecimlehti.fi/duo10932](https://www.duodecimlehti.fi/duo10932)

Lucs-kho. (2007). Public domain. Saatavilla 8.11.2021 [https://commons.wikimedia.org/wiki/File:Yarbus\\_The\\_Visitor.jpg](https://commons.wikimedia.org/wiki/File:Yarbus_The_Visitor.jpg)

Thankachan B. (2018). *Haptic Feedback to Gaze Events.* https://www.researchgate.net/publication/334988473 Haptic Feedback to Gaze Events

Joabro17. (2007). Public domain. Saatavilla 8.11.2021 <https://commons.wikimedia.org/wiki/File:Eyetracker1.jpg>

Xerostomus. (2017). CC BY-SA 4.0 [https://creativecommons.org/licenses/by-sa/4.0/deed.en.](https://creativecommons.org/licenses/by-sa/4.0/deed.en) Saatavilla 8.11.2021<https://commons.wikimedia.org/wiki/File:Eyetracker1.jpg>

Czajka A. (2006). *Aliveness Detection for Iris Biometrics*. Saatavilla 8.11.2021 [https://www.researchgate.net/publication/224761516\\_Aliveness\\_Detection\\_for\\_Iris\\_Biometric](https://www.researchgate.net/publication/224761516_Aliveness_Detection_for_Iris_Biometrics/figures) [s/figures](https://www.researchgate.net/publication/224761516_Aliveness_Detection_for_Iris_Biometrics/figures)

Varjo. (2019). Saatavilla 8.11.2021 [https://varjo.com/wp-content/uploads/2019/11/XR-](https://varjo.com/wp-content/uploads/2019/11/XR-1_Front_Right_-2.jpg)[1\\_Front\\_Right\\_-2.jpg](https://varjo.com/wp-content/uploads/2019/11/XR-1_Front_Right_-2.jpg)

Holmqvist, K., Nyström, M., Andersson, R., Dewhurst, R., Jarodzka, H., & Weijer, J. v. d. (2011). *Eye tracking: A comprehensive guide to methods and measures* (First edition ed.). Oxford: Oxford University Press

Mello-Thoms, Claudia & Nodine, Calvin & Kundel, Harold. (2002). *What attracts the eye to the location of missed and reported breast cancers?* 111. 10.1145/507093.507095.

Orquin, J. L., Ashby, N. J. S., & Clarke, A. D. F. (2016). *Areas of interest as a signal detection problem in behavioral eye-tracking research*. Journal of Behavioral Decision Making, 29(2-3), 103- 115. DOI:10.1002/bdm.1867

Varjo. (2021). *Eye tracking FAQ*. Saatavilla 1.11.2021 [https://developer.varjo.com/docs/get](https://developer.varjo.com/docs/get-started/eye-tracking-faq)[started/eye-tracking-faq](https://developer.varjo.com/docs/get-started/eye-tracking-faq)

Varjo. (2021). *Eye tracking with native SDK.* Saatavilla 1.11.2021 <https://developer.varjo.com/docs/native/eye-tracking>

Leppälä, V. (2020a). *The benefits of VR eye tracking for conducting research*. Saatavilla 1.11.2021 [https://varjo.com/blog/immersive-revolution-in-research-the-benefits-of-vr-eye](https://varjo.com/blog/immersive-revolution-in-research-the-benefits-of-vr-eye-tracking-for-conducting-studies/)[tracking-for-conducting-studies/](https://varjo.com/blog/immersive-revolution-in-research-the-benefits-of-vr-eye-tracking-for-conducting-studies/)

Leppälä, V. (2020b). *How to do eye tracking research in virtual reality*. Saatavilla 1.11.2021 <https://varjo.com/blog/how-to-do-eye-tracking-studies-in-virtual-reality/>

Melakari, K. (2019). *How varjo delivers human-eye resolution in virtual reality*. Saatavilla 1.11.2021 [https://varjo.com/blog/introducing-bionic-display-how-varjo-delivers-human-eye](https://varjo.com/blog/introducing-bionic-display-how-varjo-delivers-human-eye-resolution/)[resolution/](https://varjo.com/blog/introducing-bionic-display-how-varjo-delivers-human-eye-resolution/)

Miettinen, W. (2019a). *Industrial-strength eye tracking in varjo VR-1*. Saatavilla 1.11.2021 <https://varjo.com/blog/industrial-strength-eye-tracking-in-varjo/>

Miettinen, W. (2019b). *Industrial-strength eye tracking in varjo VR-1*. Saatavilla 1.11.2021 <https://varjo.com/blog/industrial-strength-eye-tracking-in-varjo/>

Varjo. (2019). *VR in surgery: Varjo delivers the fidelity that surgeons demand*. Saatavilla 1.11.2021 [https://varjo.com/testimonial/vr-is-the-future-of-surgical-training-and-vr-1-is-the](https://varjo.com/testimonial/vr-is-the-future-of-surgical-training-and-vr-1-is-the-piece-of-the-puzzle-thats-been-missing-arne-schlenzka/)[piece-of-the-puzzle-thats-been-missing-arne-schlenzka/](https://varjo.com/testimonial/vr-is-the-future-of-surgical-training-and-vr-1-is-the-piece-of-the-puzzle-thats-been-missing-arne-schlenzka/)

Varjo. (2020a). *Varjo & Boeing: A new era in astronaut training using virtual reality.* (). Saatavilla 1.11.2021<https://varjo.com/boeing-starliner/>

Varjo. (2020b). *VR for automotive design – case Volvo & varjo: Speeding up car design.* Saatavilla 1.11.2021 [https://varjo.com/testimonial/volvo-cars-on-varjo-mixed-reality-this-is-the-future-of](https://varjo.com/testimonial/volvo-cars-on-varjo-mixed-reality-this-is-the-future-of-creativity/)[creativity/](https://varjo.com/testimonial/volvo-cars-on-varjo-mixed-reality-this-is-the-future-of-creativity/)

Varjo. (2021). *Case Tenstar: Teaching the safe use of heavy machinery in virtual reality.* Saatavilla 1.11.2021 [https://varjo.com/case-studies/tenstar-teaching-the-safe-use-of-heavy-machinery](https://varjo.com/case-studies/tenstar-teaching-the-safe-use-of-heavy-machinery-in-virtual-reality/)[in-virtual-reality/](https://varjo.com/case-studies/tenstar-teaching-the-safe-use-of-heavy-machinery-in-virtual-reality/)

Varjo. (2020). *Varjo & Boeing: A new era in astronaut training using virtual reality.* Saatavilla 1.11.2021<https://varjo.com/boeing-starliner/>

# Liitteet

 $\overline{\phantom{a}}$  $\overline{\phantom{0}}$ 

# Technical specifications

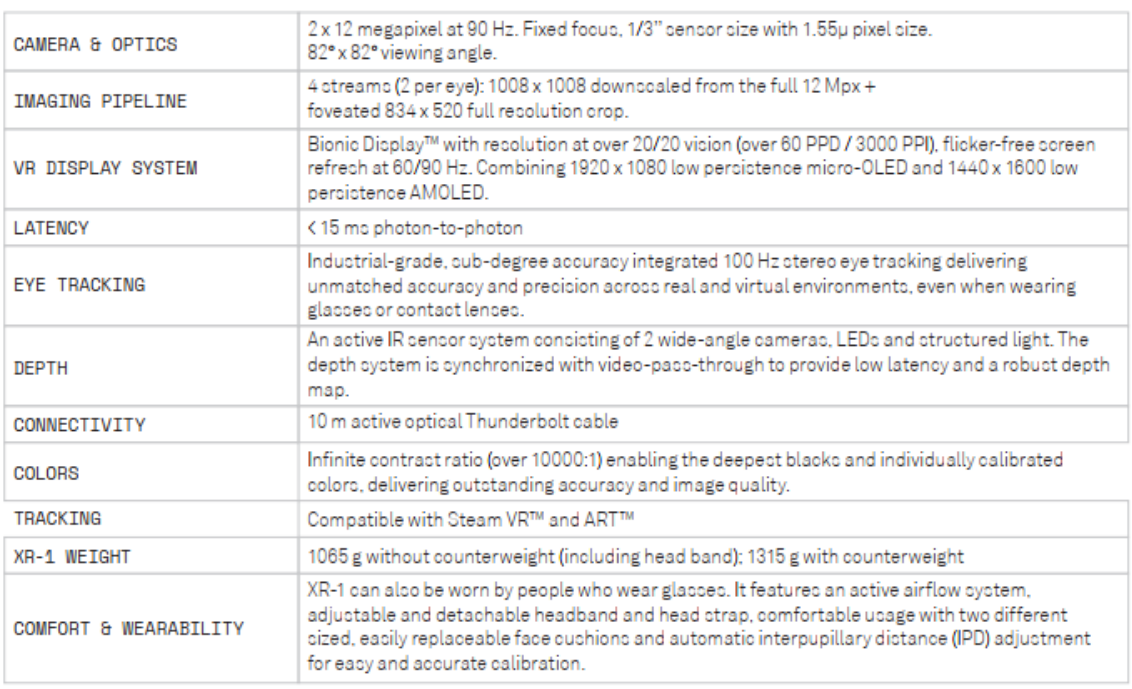

# Technical requirements

 $\overline{\phantom{a}}$  $\overline{\phantom{0}}$ 

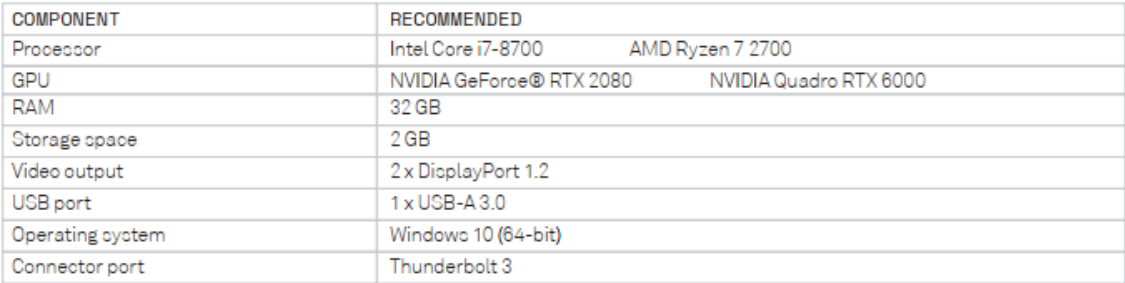